# Tableau Server su Windows In AWS Cloud

Guida per amministratori

Ultimo aggiornamento 13/02/2025 © 2024 Salesforce, Inc.

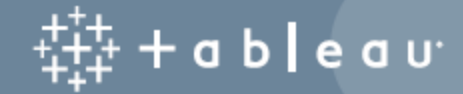

## **Contenuti**

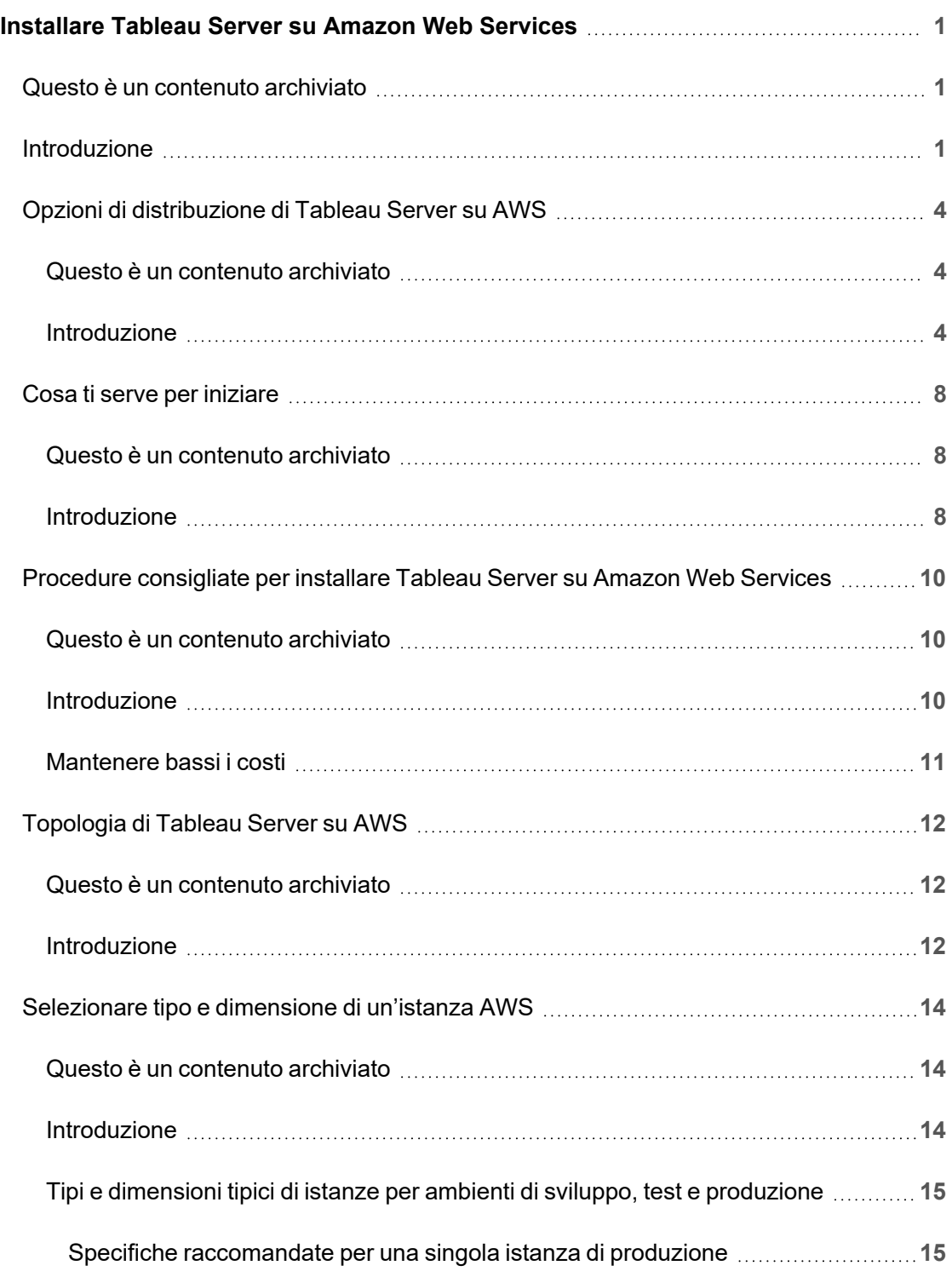

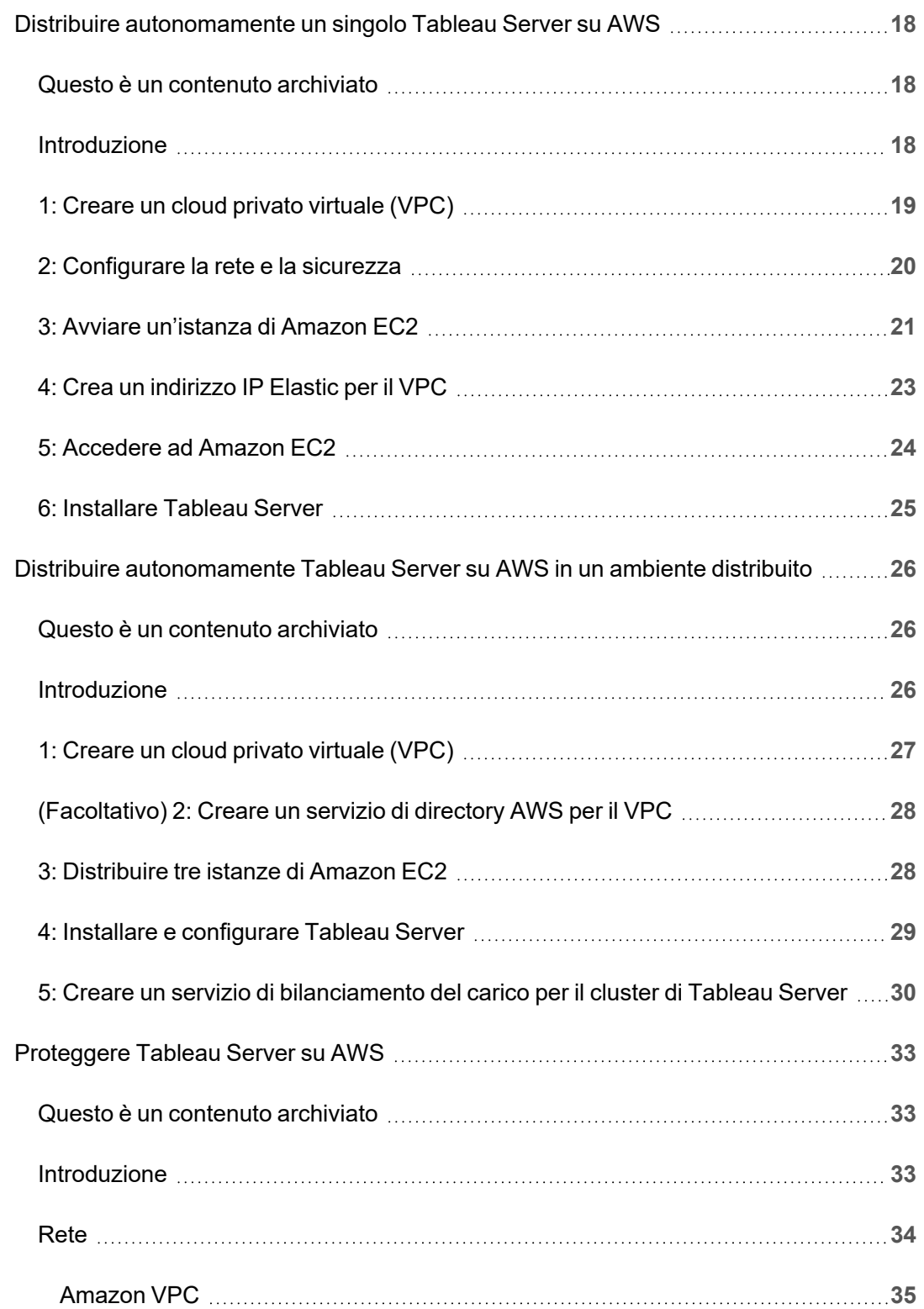

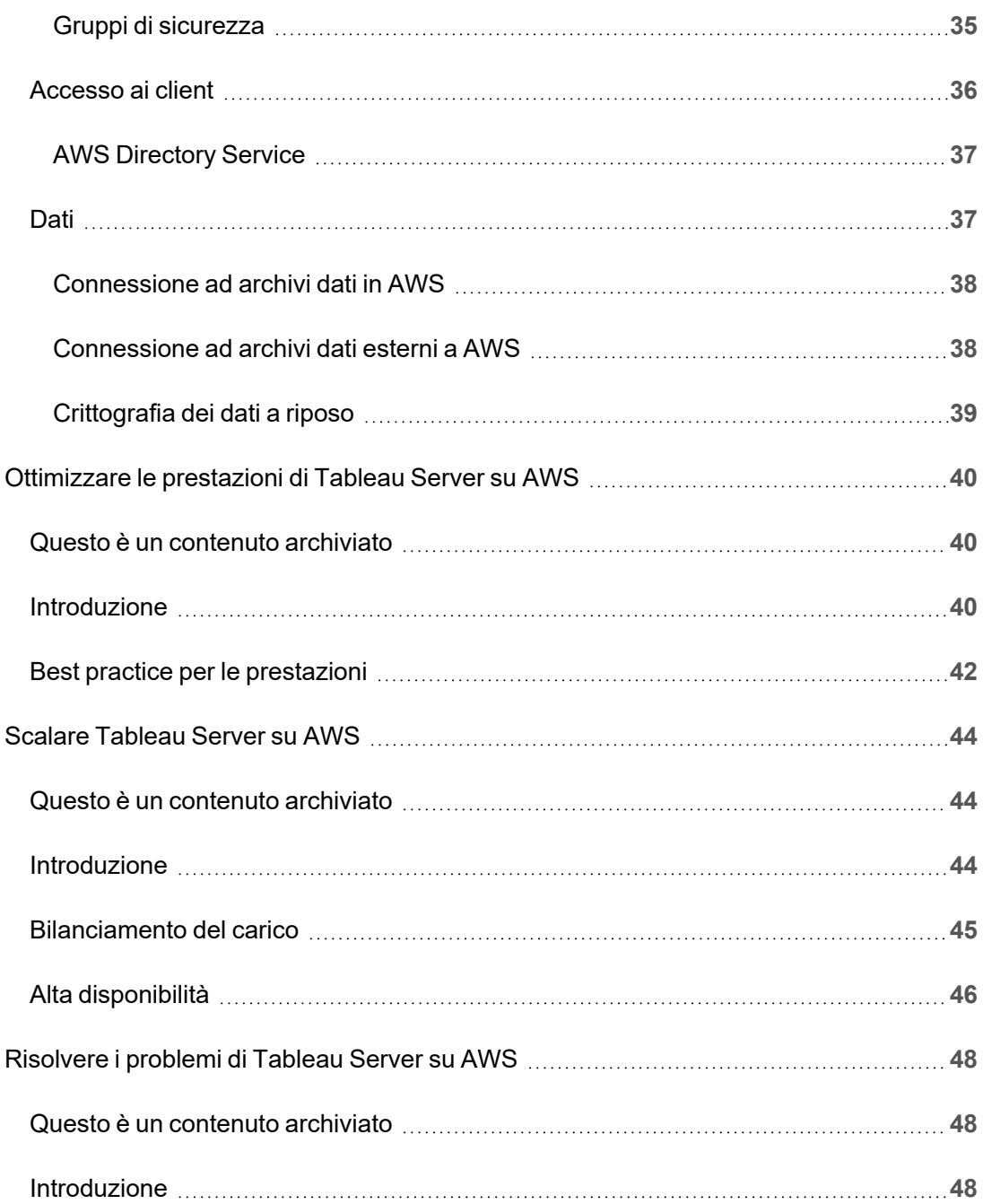

# <span id="page-6-0"></span>Installare Tableau Server su Amazon Web Services

## <span id="page-6-1"></span>Questo è un contenuto archiviato

Le distribuzioni cloud pubbliche continuano a essere supportate, ma il contenuto per le distribuzioni cloud pubbliche di terze parti non viene più aggiornato.

Per i contenuti più recenti sulla distribuzione di Tableau Server, consulta la [Guida](https://help.tableau.com/current/guides/enterprise-deployment/it-it/edg_intro.htm) alla distribuzione per le [organizzazioni](https://help.tableau.com/current/guides/enterprise-deployment/it-it/edg_intro.htm) di grandi dimensioni e la sezione [Implementare](https://help.tableau.com/current/server/it-it/install.htm) della Guida di Tableau Server.

Per i clienti che vi hanno accesso, è consigliabile Tableau Cloud. Per ulteriori dettagli, consulta:

- **Guida alla [migrazione](https://help.tableau.com/current/guides/migration/it-it/emg_intro.htm) manuale a Tableau Cloud**
- Versione di prova di Tableau Cloud per [l'amministratore](https://help.tableau.com/current/server-linux/it-it/install.htm)
- <span id="page-6-2"></span>• Tableau Cloud: Introduzione per [l'amministratore](https://www.tableau.com/it-it/learn/get-started/online-admin)

### Introduzione

Se installi Tableau su una macchina virtuale Amazon Web Services (AWS), puoi usufruire delle funzionalità avanzate di Tableau in locale. Eseguire Tableau in una macchina virtuale AWS è un'ottima scelta se desideri usare la scalabilità senza dover acquistare e mantenere un costoso insieme di server. Ad esempio, puoi configurare Tableau per essere altamente disponibile e integrarsi con tutte le comuni applicazioni aziendali (ad esempio, Active Directory) utilizzate da molte organizzazioni.

Stai cercando Tableau su Linux? Vedi [Installare](https://help.tableau.com/current/server-linux/it-it/ts_aws_welcome.htm) Tableau Server su Amazon Web Ser[vices](https://help.tableau.com/current/server-linux/it-it/ts_aws_welcome.htm).

Tableau può utilizzare diversi servizi nativi di AWS:

- Amazon [CloudWatch:](https://aws.amazon.com/cloudwatch) controlla i componenti della tua soluzione AWS.
- Amazon Route 53: servizio Web DNS per la connessione delle richieste degli utenti all'infrastruttura AWS.
- <sup>l</sup> Gestore di [certificati](https://aws.amazon.com/certificate-manager) AWS: consente di distribuire certificati SSL e TLS da utilizzare con AWS.
- AWS [CloudFormation:](https://aws.amazon.com/cloudformation) consente di creare e gestire risorse relative a AWS in modo controllato utilizzando modelli predefiniti.
- Elastic Load [Balancing:](https://aws.amazon.com/it/elasticloadbalancing/) puoi usare Elastic Load Balancing per suddividere le richieste di Tableau tra più gateway di Tableau.

Puoi anche archiviare i dati utilizzati con Tableau Server usando una delle seguenti funzioni di AWS. Tableau fornisce [connettori](https://help.tableau.com/current/pro/desktop/it-it/help.htm#exampleconnections_overview.htm) ai dati nativi che consentono di connettersi ai dati nelle seguenti origini dati di AWS:

- [Amazon](https://help.tableau.com/current/pro/desktop/it-it/examples_amazonathena.htm) Athena: servizio di query interattive che puoi usare per analizzare i dati in Amazon S3 tramite SQL.
- [Amazon](https://help.tableau.com/current/pro/desktop/it-it/examples_amazonaurora.htm) Aurora per MySQL: database ad alte prestazioni compatibile con MySQL.
- [Amazon](https://help.tableau.com/current/pro/desktop/it-it/examples_amazonemr.htm) EMR Hadoop Hive: struttura Hadoop gestita per elaborare grandi quantità di dati.
- Amazon [Redshift](https://help.tableau.com/current/pro/desktop/it-it/examples_amazonredshift.htm): soluzione di data warehouse per l'archiviazione e il popolamento di grandi quantità di dati.

- Amazon RDS (Relational Database Service): soluzione di database relazionali che supporta [Amazon](https://help.tableau.com/current/pro/desktop/it-it/examples_amazonaurora.htm) Aurora per MySQL, [PostgreSQL](https://help.tableau.com/current/pro/desktop/it-it/examples_postgresql.htm), [MySQL](https://help.tableau.com/current/pro/desktop/it-it/examples_mysql.htm), [MariaDB,](https://help.tableau.com/current/pro/desktop/it-it/examples_mariadb.htm) [Oracle](https://help.tableau.com/current/pro/desktop/it-it/examples_oracle.htm) e [Microsoft](https://help.tableau.com/current/pro/desktop/it-it/examples_sqlserver.htm) SQL [Server.](https://help.tableau.com/current/pro/desktop/it-it/examples_sqlserver.htm)
- Amazon S3 (Amazon Simple Storage Service): soluzione di archiviazione su cloud.

## <span id="page-9-0"></span>Opzioni di distribuzione di Tableau Server su AWS

### <span id="page-9-1"></span>Questo è un contenuto archiviato

Le distribuzioni cloud pubbliche continuano a essere supportate, ma il contenuto per le distribuzioni cloud pubbliche di terze parti non viene più aggiornato.

Per i contenuti più recenti sulla distribuzione di Tableau Server, consulta la [Guida](https://help.tableau.com/current/guides/enterprise-deployment/it-it/edg_intro.htm) alla distribuzione per le [organizzazioni](https://help.tableau.com/current/guides/enterprise-deployment/it-it/edg_intro.htm) di grandi dimensioni e la sezione [Implementare](https://help.tableau.com/current/server/it-it/install.htm) della Guida di Tableau Server.

Per i clienti che vi hanno accesso, è consigliabile Tableau Cloud. Per ulteriori dettagli, consulta:

- <sup>l</sup> Guida alla [migrazione](https://help.tableau.com/current/guides/migration/it-it/emg_intro.htm) manuale a Tableau Cloud
- Versione di prova di Tableau Cloud per [l'amministratore](https://help.tableau.com/current/server-linux/it-it/install.htm)
- <span id="page-9-2"></span>• Tableau Cloud: Introduzione per [l'amministratore](https://www.tableau.com/it-it/learn/get-started/online-admin)

#### Introduzione

Puoi distribuire autonomamente Tableau Server in una tua istanza di Amazon EC2, distribuirlo usando i modelli AWS CloudFormation che si trovano in AWS Quick Start su Tableau Server o distribuirlo su AWS usando un modello AWS CloudFormation in AWS Marketplace. Nella tabella seguente sono mostrate le differenze tra le varie opzioni.

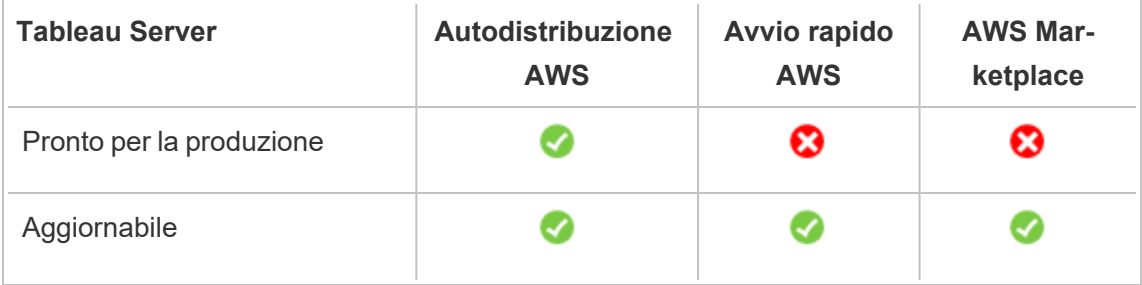

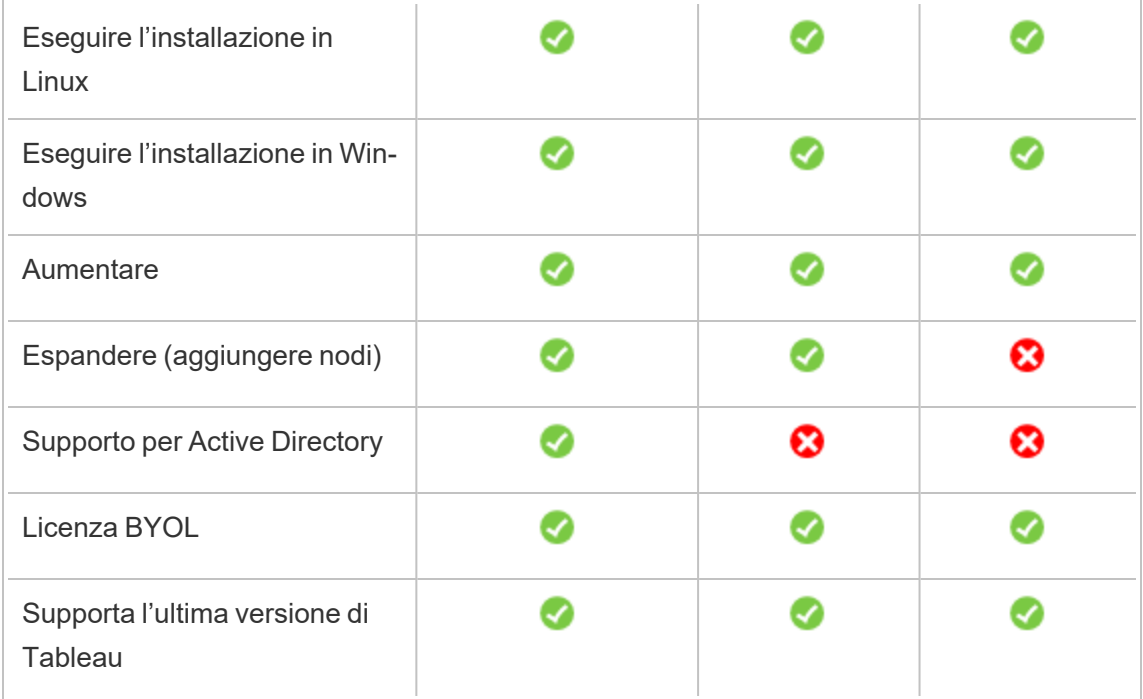

Ciascuna delle opzioni di distribuzione è descritta più dettagliatamente di seguito:

<sup>l</sup> **Autodistribuzione in un'istanza di Amazon EC2**: è la soluzione più flessibile, con opzioni per adattare Tableau Server al tuo ambiente. Se vuoi avviare rapidamente un sistema, scegli invece Tableau Server su AWS Quick Start o l'offerta Tableau Server (BYOL) in AWS Marketplace.

L'autodistribuzione di Tableau Server in un'istanza di Amazon EC2 è consigliata per ambienti di sviluppo, test e produzione che sono inizialmente semplici, ma potrebbero richiedere in seguito espansioni o aggiunte. Puoi aggiornare Tableau Server senza dover sostituire la tua VM.

Per maggiori informazioni sull'autodistribuzione, consulta [Autodistribuire](#page-23-0) una singola istanza di [Tableau](#page-23-0) Server su AWS. Per maggiori informazioni sulla distribuzione in un ambiente distribuito, consulta [Autodistribuire](#page-31-0) Tableau Server su AWS in un ambiente [distribuito](#page-31-0).

<sup>l</sup> **Tableau Server su Avvio rapido AWS**: consente di installare Tableau Server in un'istanza autonoma di Amazon EC2 o in un cluster di istanze autonome di Amazon EC2 che eseguono Microsoft Windows Server, CentOS o Ubuntu Server utilizzando un modello AWS CloudFormation. Questa strategia di distribuzione ti permette di rendere velocemente disponibile il sistema e limitare i costi complessivi.

Tableau Server in Avvio rapido AWS è consigliato per gli ambienti di sviluppo, test e produzione che sono inizialmente semplici, ma potrebbero richiedere in seguito espansioni o aggiunte. È possibile utilizzare la propria licenza (BYOL) o [contattare](https://www.tableau.com/it-it/about/contact#contact_sales) il reparto [vendite](https://www.tableau.com/it-it/about/contact#contact_sales) per ottenere un codice prodotto. Puoi aggiornare Tableau Server senza dover sostituire la tua VM. Per maggiori informazioni sull'installazione di Tableau Server usando Avvio rapido, consulta [Tableau](https://aws.amazon.com/quickstart/architecture/tableau-server/) Server su Avvio rapido AWS.

Per altri contenuti specializzati su Tableau Server su AWS Quick Start, consulta:

- [Modernizzazione](https://aws.amazon.com/it/quickstart/architecture/informatica-tableau-analytics/) dell'analisi cloud su AWS Quick Start: Analisi end-to-end del cloud con [Tableau](https://aws.amazon.com/it/quickstart/architecture/informatica-tableau-analytics/) Server
- Tableau Server per il sistema [sanitario](https://aws.amazon.com/it/quickstart/architecture/tableau-server-healthcare/) su AWS Quick Start: Tableau Server su AWS per carichi di lavoro [HIPAA](https://aws.amazon.com/it/quickstart/architecture/tableau-server-healthcare/)
- <sup>l</sup> **Tableau Server (BYOL) in AWS Marketplace**: installa un'istanza a nodo singolo di Tableau Server (BYOL) in AWS in pochi clic. Questa soluzione utilizza gli script AWS CloudFormation, che distribuiscono Tableau Server al momento del lancio per allinearsi al meglio con il funzionamento attuale degli AWS Quick Start e per garantire un'esperienza cliente uniforme.

Puoi [contattare](https://www.tableau.com/it-it/about/contact#contact_sales) il reparto vendite per ottenere un codice prodotto oppure, una volta configurato e avviato Tableau Server sull'istanza Amazon EC2, puoi acquistare una licenza di Tableau e attivare il codice prodotto associato. Per maggiori informazioni su AWS Marketplace, consulta AWS [Marketplace](https://aws.amazon.com/marketplace/seller-profile?id=0ef849c5-c2fa-4699-9f67-c47555e148a5). Le offerte Tableau Server in AWS Marketplace presentano le seguenti limitazioni:

- Solo un computer, con espansione (scalabilità verticale).
- Active Directory non presente. Solo autenticazione locale. Se hai bisogno dell'autenticazione di Active Directory, consulta Distribuire [autonomamente](#page-23-0) un singolo [Tableau](#page-23-0) Server su AWS.
- Possono essere distribuite in un insieme specifico di tipi e dimensioni di istanze Amazon EC2 ottimali.
- Supporta Windows e Linux.
- Supporta le ultime versioni di Tableau.
- Aggiorna Tableau Server senza dover sostituire la tua VM.

Per maggiori informazioni sulle opzioni di licenza di Tableau, cerca "Panoramica delle licenze" nella guida di Tableau.

## <span id="page-13-1"></span><span id="page-13-0"></span>Cosa ti serve per iniziare

#### Questo è un contenuto archiviato

Le distribuzioni cloud pubbliche continuano a essere supportate, ma il contenuto per le distribuzioni cloud pubbliche di terze parti non viene più aggiornato.

Per i contenuti più recenti sulla distribuzione di Tableau Server, consulta la [Guida](https://help.tableau.com/current/guides/enterprise-deployment/it-it/edg_intro.htm) alla distribuzione per le [organizzazioni](https://help.tableau.com/current/guides/enterprise-deployment/it-it/edg_intro.htm) di grandi dimensioni e la sezione [Implementare](https://help.tableau.com/current/server/it-it/install.htm) della Guida di Tableau Server.

Per i clienti che vi hanno accesso, è consigliabile Tableau Cloud. Per ulteriori dettagli, consulta:

- Guida alla [migrazione](https://help.tableau.com/current/guides/migration/it-it/emg_intro.htm) manuale a Tableau Cloud
- Versione di prova di Tableau Cloud per [l'amministratore](https://help.tableau.com/current/server-linux/it-it/install.htm)
- <span id="page-13-2"></span>• Tableau Cloud: Introduzione per [l'amministratore](https://www.tableau.com/it-it/learn/get-started/online-admin)

#### Introduzione

Per distribuire Tableau Server su AWS, devi disporre di quanto segue:

- Un account AWS.
- Una coppia di chiavi Amazon EC2.

Per maggiori informazioni, consulta Coppie di chiavi di [Amazon](http://docs.aws.amazon.com/AWSEC2/latest/WindowsGuide/ec2-key-pairs.html) EC2 e istanze di Win[dows](http://docs.aws.amazon.com/AWSEC2/latest/WindowsGuide/ec2-key-pairs.html) nella *Guida per l'utente di Amazon EC2 per le istanze Windows* sul sito Web di AWS.

- Una licenza di Tableau.
	- **Per una distribuzione Tableau Server indipendente, è necessario [contattare](https://www.tableau.com/it-it/about/contact#contact_sales) il** reparto [vendite](https://www.tableau.com/it-it/about/contact#contact_sales) per ottenere un codice prodotto.

• Per una distribuzione basata su cluster, devi disporre di una licenza basata sugli utenti (che copre tutti gli utenti autorizzati di Tableau), di una licenza basata su core (con un minimo di 16 core), o di una licenza in abbonamento per Tableau. Per ottenere un codice prodotto, contatta il reparto [vendite](https://www.tableau.com/it-it/about/contact#contact_sales).

Per maggiori informazioni sulle opzioni di licenza di Tableau, cerca "Panoramica delle licenze" nella Guida di Tableau.

- (Facoltativo) Un dominio gestito da Amazon Route 53.
- (Facoltativo) Un certificato SSL gestito da Gestore di certificati AWS nell'area in cui distribuisci Tableau Server.
- Archiviazione in un'istanza di Amazon EC2 (consigliato un volume SSD generico (gp2)).
- (Facoltativo) Un indirizzo IP Elastic se non utilizzi ELB o Amazon Route53.

## <span id="page-15-0"></span>Procedure consigliate per installare Tableau Server su Amazon Web Services

### <span id="page-15-1"></span>Questo è un contenuto archiviato

Le distribuzioni cloud pubbliche continuano a essere supportate, ma il contenuto per le distribuzioni cloud pubbliche di terze parti non viene più aggiornato.

Per i contenuti più recenti sulla distribuzione di Tableau Server, consulta la [Guida](https://help.tableau.com/current/guides/enterprise-deployment/it-it/edg_intro.htm) alla distribuzione per le [organizzazioni](https://help.tableau.com/current/guides/enterprise-deployment/it-it/edg_intro.htm) di grandi dimensioni e la sezione [Implementare](https://help.tableau.com/current/server/it-it/install.htm) della Guida di Tableau Server.

Per i clienti che vi hanno accesso, è consigliabile Tableau Cloud. Per ulteriori dettagli, consulta:

- <sup>l</sup> Guida alla [migrazione](https://help.tableau.com/current/guides/migration/it-it/emg_intro.htm) manuale a Tableau Cloud
- Versione di prova di Tableau Cloud per [l'amministratore](https://help.tableau.com/current/server-linux/it-it/install.htm)
- <span id="page-15-2"></span>• Tableau Cloud: Introduzione per [l'amministratore](https://www.tableau.com/it-it/learn/get-started/online-admin)

#### Introduzione

Le seguenti procedure consigliate migliorano l'esperienza di installazione di Tableau Server nel cloud.

- Cerca "Pianifica la tua distribuzione" nella Guida di Tableau Server.
- Leggi Cosa ti serve per [iniziare.](#page-13-0)
- <sup>l</sup> Cerca "Elenco di controllo per la protezione avanzata" nella Guida di Tableau Server
- Se non sei esperto di cloud, usa la [versione](https://aws.amazon.com/free/) gratuita di AWS per acquisire familiarità con il cloud prima di distribuire il Tableau Server su AWS.
- Leggi e assicurati di aver compreso la [topologia](http://docs.aws.amazon.com/gettingstarted/latest/awsgsg-intro/gsg-aws-compute-network.html) di rete in AWS e come crearla.

• Utilizza un['interfaccia](https://docs.aws.amazon.com/vpc/latest/userguide/VPC_ElasticNetworkInterfaces.html) di rete elastica Amazon per fornire un indirizzo MAC statico per la tua istanza di Amazon EC2.

#### <span id="page-16-0"></span>Mantenere bassi i costi

AWS offre servizi basati su cloud su base pay-as-you-go. I costi sono determinati dai servizi utilizzati e dalla quantità di tempo di utilizzo. Diverse combinazioni di tipi di istanza e di dimensioni hanno costi diversi. Per maggiori informazioni sui prezzi dei servizi, consulta [Prezzi](https://aws.amazon.com/pricing/) di [AWS](https://aws.amazon.com/pricing/) sul sito Web di AWS. Puoi stimare il costo mensile totale usando il [Calcolatore](http://calculator.s3.amazonaws.com/index.html) semplice del costo [mensile](http://calculator.s3.amazonaws.com/index.html) di AWS sul sito Web di AWS. Puoi anche confrontare l'uso in sede rispetto al cloud utilizzando i [Calcolatori](https://aws.amazon.com/tco-calculator/) del costo totale di proprietà sul sito Web di AWS.

Per monitorare e controllare i costi di utilizzo in modo regolare, puoi utilizzare Amazon CloudWatch per ricevere notifiche se i costi mensili di AWS raggiungono la soglia di spesa predefinita. Per maggiori informazioni, consulta Monitorare i costi stimati con [CloudWatch](http://docs.aws.amazon.com/AmazonCloudWatch/latest/monitoring/gs_monitor_estimated_charges_with_cloudwatch.html) nella *Guida per l'utente di Amazon CloudWatch*.

## <span id="page-17-1"></span><span id="page-17-0"></span>Topologia di Tableau Server su AWS

#### Questo è un contenuto archiviato

Le distribuzioni cloud pubbliche continuano a essere supportate, ma il contenuto per le distribuzioni cloud pubbliche di terze parti non viene più aggiornato.

Per i contenuti più recenti sulla distribuzione di Tableau Server, consulta la [Guida](https://help.tableau.com/current/guides/enterprise-deployment/it-it/edg_intro.htm) alla distribuzione per le [organizzazioni](https://help.tableau.com/current/guides/enterprise-deployment/it-it/edg_intro.htm) di grandi dimensioni e la sezione [Implementare](https://help.tableau.com/current/server/it-it/install.htm) della Guida di Tableau Server.

Per i clienti che vi hanno accesso, è consigliabile Tableau Cloud. Per ulteriori dettagli, consulta:

- Guida alla [migrazione](https://help.tableau.com/current/guides/migration/it-it/emg_intro.htm) manuale a Tableau Cloud
- Versione di prova di Tableau Cloud per [l'amministratore](https://help.tableau.com/current/server-linux/it-it/install.htm)
- <span id="page-17-2"></span>• Tableau Cloud: Introduzione per [l'amministratore](https://www.tableau.com/it-it/learn/get-started/online-admin)

#### Introduzione

Quando distribuisci Tableau Server su AWS, puoi scegliere il livello e la profondità dell'integrazione tra Tableau Desktop e Tableau Server nelle istanze di Amazon EC2. Puoi utilizzare Tableau Desktop e la sua capacità di estrarre dati dalle tue origini dati come ponte tra i dati e Tableau Server. In base alle tue esigenze, o se nel cloud AWS sono già presenti molti dati, puoi sfruttare l'intera gamma di servizi di AWS insieme a Tableau Server. Il diagramma seguente mostra l'integrazione dell'origine dati con Tableau Desktop e Tableau.

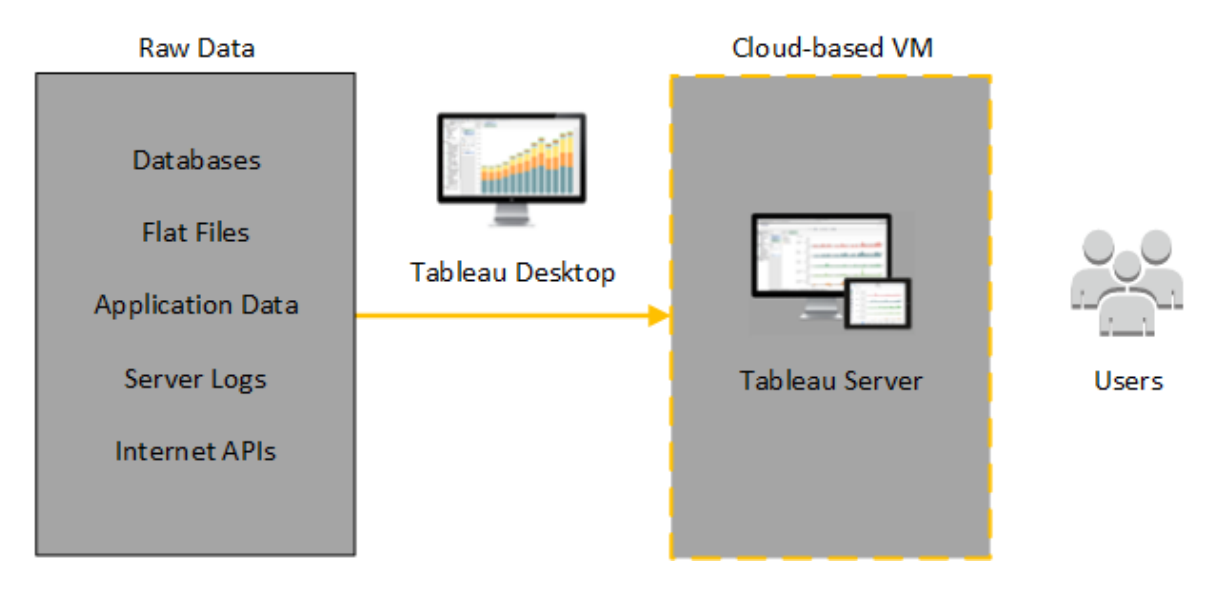

Nel diagramma seguente tutti i dati sono ospitati su AWS. Puoi analizzare dati strutturati e non strutturati gestiti in modo sicuro e scalabile. Puoi utilizzare i dati che si trovano solo su AWS, i dati non gestiti al di fuori di AWS o entrambi. Questa flessibilità aumenta notevolmente la capacità della tua organizzazione di supportare i movimenti verso il cloud dai dati locali, poiché entrambi i tipi di dati sono supportati allo stesso modo.

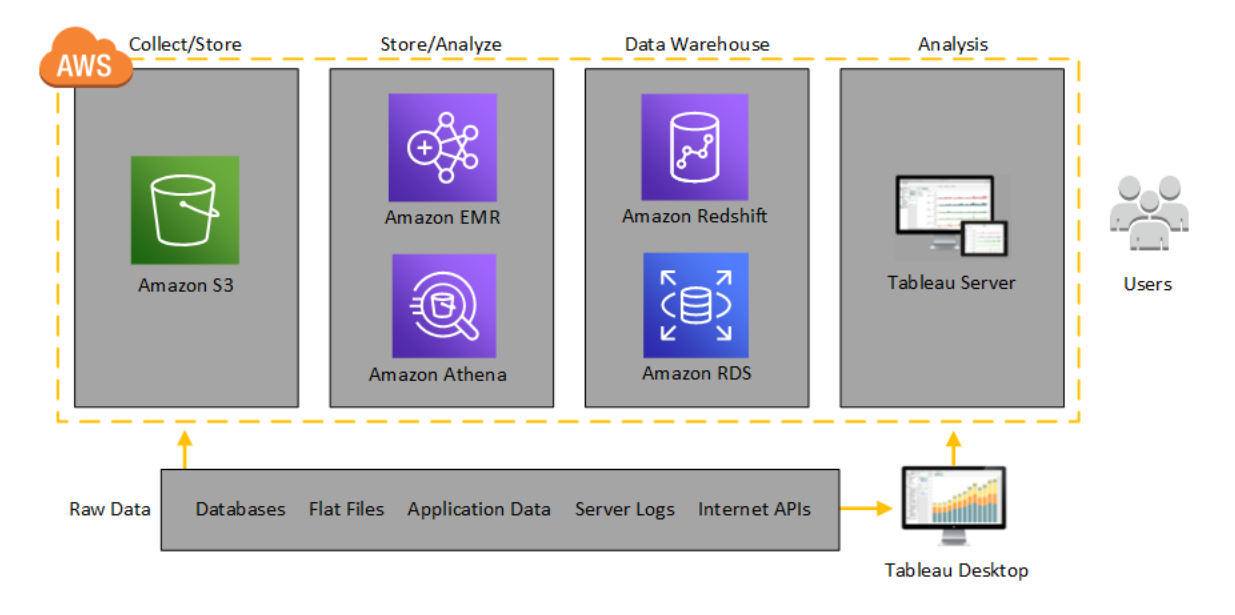

## <span id="page-19-0"></span>Selezionare tipo e dimensione di un'istanza AWS

### <span id="page-19-1"></span>Questo è un contenuto archiviato

Le distribuzioni cloud pubbliche continuano a essere supportate, ma il contenuto per le distribuzioni cloud pubbliche di terze parti non viene più aggiornato.

Per i contenuti più recenti sulla distribuzione di Tableau Server, consulta la [Guida](https://help.tableau.com/current/guides/enterprise-deployment/it-it/edg_intro.htm) alla distribuzione per le [organizzazioni](https://help.tableau.com/current/guides/enterprise-deployment/it-it/edg_intro.htm) di grandi dimensioni e la sezione [Implementare](https://help.tableau.com/current/server/it-it/install.htm) della Guida di Tableau Server.

Per i clienti che vi hanno accesso, è consigliabile Tableau Cloud. Per ulteriori dettagli, consulta:

- <sup>l</sup> Guida alla [migrazione](https://help.tableau.com/current/guides/migration/it-it/emg_intro.htm) manuale a Tableau Cloud
- Versione di prova di Tableau Cloud per [l'amministratore](https://help.tableau.com/current/server-linux/it-it/install.htm)
- <span id="page-19-2"></span>• Tableau Cloud: Introduzione per [l'amministratore](https://www.tableau.com/it-it/learn/get-started/online-admin)

#### Introduzione

La scelta dell'istanza appropriata per il carico di lavoro è un fattore importante per la distribuzione corretta di Tableau Server. Puoi scegliere tra un'ampia gamma di tipi di istanze Amazon EC2. Per un elenco completo di tutti i tipi e dimensioni di istanze disponibili, consulta [Tipi](https://aws.amazon.com/ec2/instance-types/) di istanza [Amazon](https://aws.amazon.com/ec2/instance-types/) EC2 nel sito Web di AWS.

Come minimo, Tableau Server a 64 bit richiede una CPU a 4 core (l'equivalente di 8 vCPU di AWS) e 64 GB di RAM. Tuttavia, un totale di 8 core CPU (16 vCPU di AWS) e 128 GB di RAM sono fortemente consigliati per una singola istanza Amazon EC2 di produzione.

Una vCPU di AWS è un singolo hyperthread di un core Intel Xeon a due thread per istanze M5, M4, C5, C4, R4 e R4. Per capire meglio, considera che una vCPU di AWS corrisponde a mezzo core fisico. Pertanto, quando scegli la dimensione dell'istanza Amazon EC2,

raddoppia il numero di core che hai acquistato o che vuoi usare per la distribuzione. Esempio: supponiamo che tu abbia acquistato una licenza di Tableau Server a 8 core (o debba supportare un numero sufficiente di utenti attivi con 8 core garantiti). È consigliabile scegliere un tipo di istanza Amazon EC2 con 16 vCPU. Per ulteriori informazioni su quante vCPU eguagliano un nucleo fisico, vedi Physical Cores by Amazon EC2 and RDS DB [Instance](https://aws.amazon.com/ec2/physicalcores/) Type sul sito Web AWS.

<span id="page-20-0"></span>Il sistema operativo Windows riconoscerà questi 16 vCPU come 8 core, quindi non vi è alcun impatto negativo per le licenze.

### Tipi e dimensioni tipici di istanze per ambienti di sviluppo, test e produzione

- C5.4xlarge (adatto solo per ambienti di sviluppo)
- m5.4xlarge (adatto solo per ambienti di sviluppo o test)
- r5.4xlarge (adatto per ambienti di sviluppo, test o produzione)

**Nota:** l'installazione di Tableau sulle istanze Amazon EC2 T2 non è supportata.

Per un confronto delle prestazioni tra vari tipi di istanze Amazon EC2 testate con Tableau Server, consulta [Tableau](https://www.tableau.com/it-it/learn/whitepapers/tableau-speed-of-aws-ec2) con la velocità di EC2.

<span id="page-20-1"></span>Specifiche raccomandate per una singola istanza di produzione

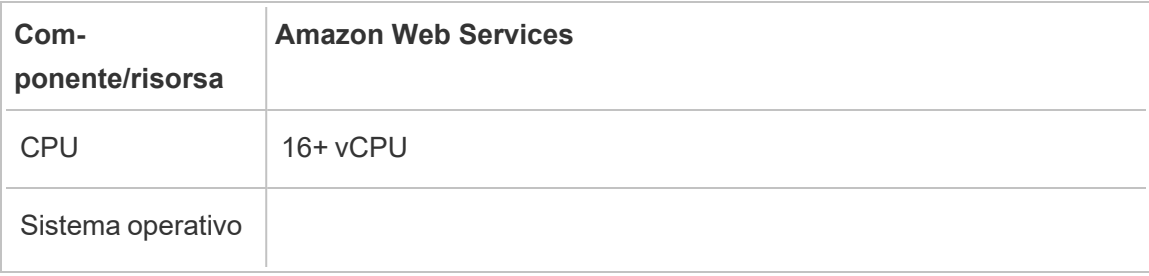

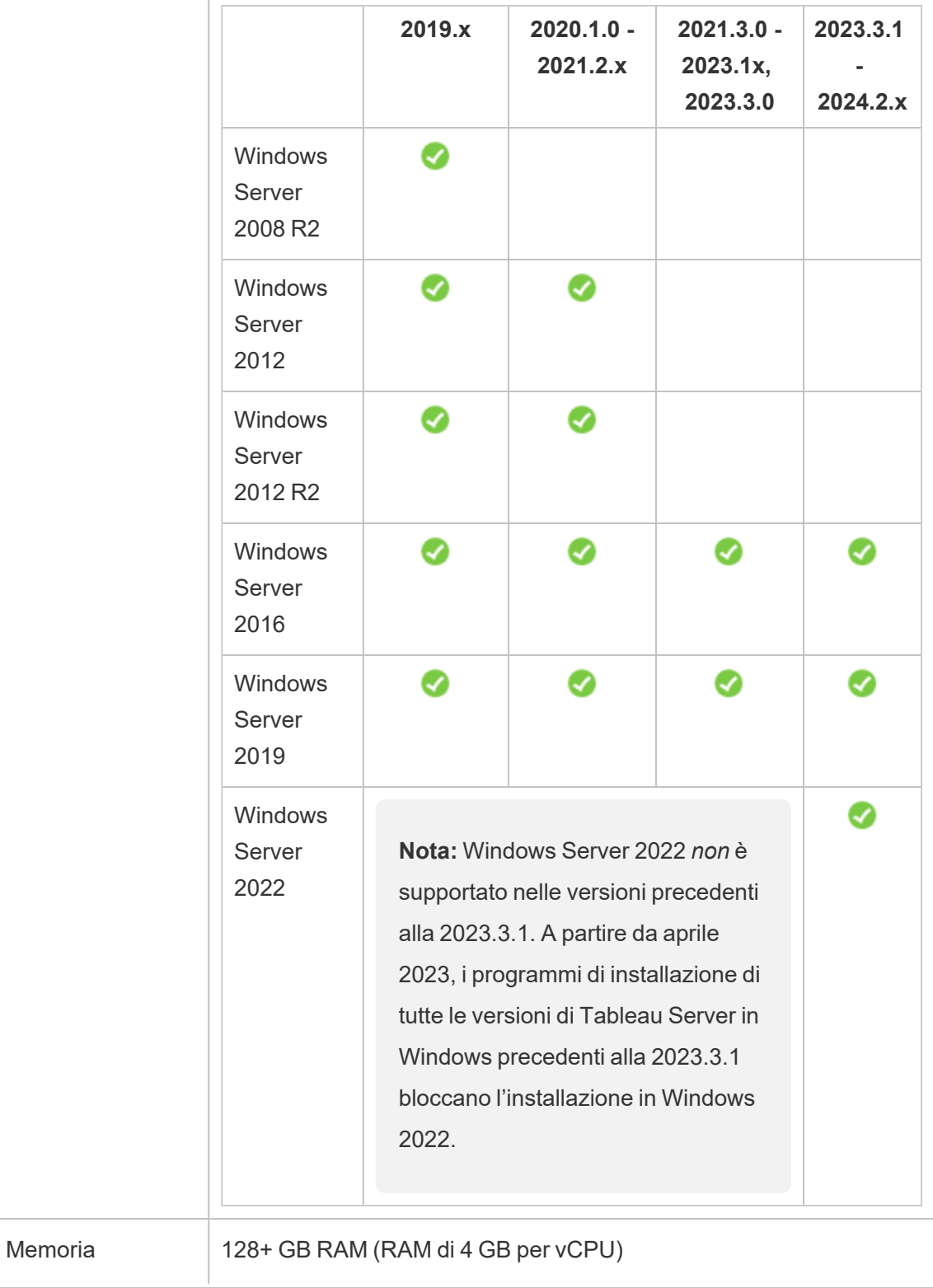

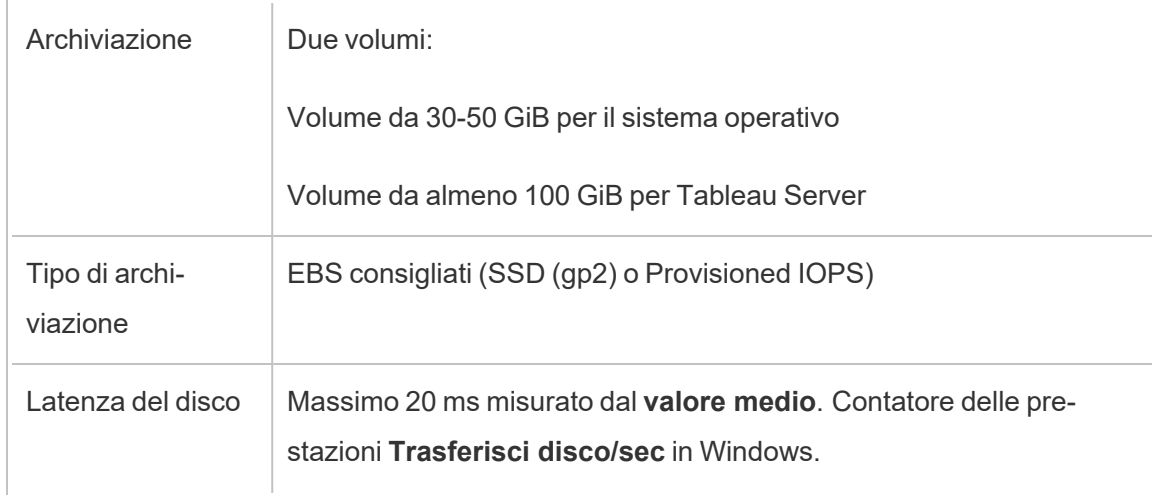

## <span id="page-23-0"></span>Distribuire autonomamente un singolo Tableau Server su AWS

### <span id="page-23-1"></span>Questo è un contenuto archiviato

Le distribuzioni cloud pubbliche continuano a essere supportate, ma il contenuto per le distribuzioni cloud pubbliche di terze parti non viene più aggiornato.

Per i contenuti più recenti sulla distribuzione di Tableau Server, consulta la [Guida](https://help.tableau.com/current/guides/enterprise-deployment/it-it/edg_intro.htm) alla distribuzione per le [organizzazioni](https://help.tableau.com/current/guides/enterprise-deployment/it-it/edg_intro.htm) di grandi dimensioni e la sezione [Implementare](https://help.tableau.com/current/server/it-it/install.htm) della Guida di Tableau Server.

Per i clienti che vi hanno accesso, è consigliabile Tableau Cloud. Per ulteriori dettagli, consulta:

- <sup>l</sup> Guida alla [migrazione](https://help.tableau.com/current/guides/migration/it-it/emg_intro.htm) manuale a Tableau Cloud
- Versione di prova di Tableau Cloud per [l'amministratore](https://help.tableau.com/current/server-linux/it-it/install.htm)
- <span id="page-23-2"></span>• Tableau Cloud: Introduzione per [l'amministratore](https://www.tableau.com/it-it/learn/get-started/online-admin)

#### Introduzione

Per ottenere la massima flessibilità in termini di sicurezza, scalabilità e capacità, puoi eseguire una distribuzione autonoma di Tableau Server su AWS. Generare una soluzione basata su cloud ha molti vantaggi rispetto ad un'installazione locale. Ad esempio, il costo totale complessivo di proprietà per la costruzione di una soluzione Tableau Server nel cloud è normalmente molto inferiore rispetto a una soluzione simile locale, perché non è necessario acquistare tutto il costoso hardware. Inoltre, il cloud può offrire tempi di funzionamento, affidabilità e tolleranza agli errori maggiori, soprattutto se distribuisci la soluzione in diverse zone e aree di disponibilità.

Quando distribuisci Tableau Server in un cluster di AWS, ti consigliamo di utilizzare volumi Amazon EBS (Elastic Block Store) con Amazon EC2. EBS fornisce volumi di archiviazione a

livello di sistema persistenti da utilizzare con istanze di Amazon EC2. Ti consigliamo di collegare un volume EBS General Purpose SSD da almeno 100 GiB per consentire l'installazione di Tableau Server. Con un volume di tali dimensioni è possibile garantire prestazioni di 300 operazioni di input/output al secondo (IOPS) con la possibilità di arrivare a 3.000 IOPS. Per maggiori informazioni, consulta Volumi SSD [generici](http://docs.aws.amazon.com/AWSEC2/latest/WindowsGuide/EBSVolumeTypes.html#EBSVolumeTypes_gp2) (gp2) nella *Guida per l'utente di Amazon EC2 per le istanze Windows* sul sito Web di AWS.

Per carichi di lavoro pesanti in cui il sottosistema di archiviazione deve fornire un numero minimo assoluto di IOPS per le prestazioni, puoi creare un volume EBS General Purpose (SSD) più grande per ottenere fino a 10.000 IOPS con il rapporto di 3 IOPS per GiB, oppure utilizzare un volume EBS Provisioned IOPS (SSD) con gli IOPS necessari. In entrambi i casi, consigliamo di utilizzare istanze ottimizzate per EBS se prevedi di eseguire estratti pesanti e un alto livello di elaborazione dei dati. Per maggiori informazioni sulle prestazioni di Tableau Server, cerca "Panoramica delle prestazioni di Tableau Server" nella Guida di Tableau Server.

<span id="page-24-0"></span>Esegui le attività seguenti per installare e configurare Tableau Server nel cloud di AWS.

### 1: Creare un cloud privato virtuale (VPC)

Il primo passaggio consiste nel creare un cloud privato virtuale (VPC) e aggiungere un['inter](https://docs.aws.amazon.com/vpc/latest/userguide/VPC_ElasticNetworkInterfaces.html)faccia di rete elastica [Amazon](https://docs.aws.amazon.com/vpc/latest/userguide/VPC_ElasticNetworkInterfaces.html) per fornire un indirizzo MAC statico per l'istanza di Amazon EC2.

- 1. Accedi a AWS, quindi seleziona la console di [Amazon](https://console.aws.amazon.com/vpc/) VPC (https://console.aws.amazon.com/vpc/)
- 2. Utilizza il selettore della regione per scegliere la posizione in cui si trovano le altre risorse AWS. Si tratta spesso dell'area più vicina a te.
- 3. In **Risorse**, fai clic su **Avvia procedura guidata di VPC** quindi, nella schermata **1: Selezionare una configurazione di VPC**, fai clic su **VPC con una singola sottorete pubblica** e infine su **Seleziona**.

<span id="page-25-0"></span>4. In **2: VPC con una singola sottorete pubblica**, assegna un nome al VPC, quindi fai clic su **Crea VPC**. Puoi mantenere tutti i valori predefiniti delle altre impostazioni.

#### 2: Configurare la rete e la sicurezza

Per consentire al traffico in ingresso di raggiungere la VPC, limitalo a tre porte standard (HTTP, HTTPS e RDP). Per maggiori informazioni, consulta Regole della lista di controllo accessi di rete consigliate per il VPC nella Guida per l'utente di Amazon Virtual Private Cloud sul sito Web di AWS.

- 1. Accedi alla console [Amazon](https://console.aws.amazon.com/ec2/) EC2 (https://console.aws.amazon.com/ec2/).
- 2. Utilizza il selettore della regione per scegliere la posizione in cui hai creato il tuo VPC.
- 3. Nel riquadro di navigazione, fai clic su **Gruppi di sicurezza**, quindi su **Crea gruppo di sicurezza**.
- 4. Nella schermata **Crea gruppo di sicurezza**, all'interno del campo **Nome del gruppo di sicurezza**, inserisci il nome del gruppo di sicurezza.
- 5. Nel campo **Descrizione**, inserisci una descrizione del gruppo di sicurezza.
- 6. Nel campo **VPC**, seleziona la VPC dall'elenco.
- 7. Fai clic sulla scheda **In entrata**, su **Aggiungi regola**, quindi sull'elenco **Tipo**, seleziona **HTTP (80)** e, nella colonna **Origine**, scegli **IP personale** per tutte le regole. Questa operazione limita il traffico in entrata al computer. Per specificare invece un intervallo di indirizzi IP, scegli **Personalizzato**, quindi immetti l'intervallo nella notazione CIDR.

Per maggiori informazioni, consulta [Aggiungere](http://docs.aws.amazon.com/AWSEC2/latest/WindowsGuide/using-network-security.html#adding-security-group-rule) regole a un gruppo di sicurezza nella *Guida per l'utente di Amazon EC2 per le istanze Windows* sul sito Web di AWS.

**Nota:** questa porta è necessaria per ricevere traffico Web non crittografato in ingresso.

8. Fai clic su **Aggiungi regola**, nell'elenco **Tipo** seleziona **HTTPS (443)** e, nella colonna **Origine**, scegli **IP personale** per ciascuna regola. Questa operazione limita il traffico in entrata al computer. Per specificare invece un intervallo di indirizzi IP, scegli **Personalizzato**, quindi immetti l'intervallo nella notazione CIDR.

Per maggiori informazioni, consulta [Aggiungere](http://docs.aws.amazon.com/AWSEC2/latest/WindowsGuide/using-network-security.html#adding-security-group-rule) regole a un gruppo di sicurezza nella *Guida per l'utente di Amazon EC2 per le istanze Windows* sul sito Web di AWS.

**Nota:** questa porta è necessaria per ricevere traffico Web crittografato in ingresso.

9. Fai clic su **Aggiungi regola**, nell'elenco **Tipo** seleziona **RDP (3389)** e, nella colonna **Origine**, scegli **IP personale** per ciascuna regola. Questa operazione limita il traffico in entrata al computer. Per specificare invece un intervallo di indirizzi IP, scegli **Personalizzato**, quindi immetti l'intervallo nella notazione CIDR.

Per maggiori informazioni, consulta [Aggiungere](http://docs.aws.amazon.com/AWSEC2/latest/WindowsGuide/using-network-security.html#adding-security-group-rule) regole a un gruppo di sicurezza nella *Guida per l'utente di Amazon EC2 per le istanze Windows* sul sito Web di AWS.

**Nota:** questa porta è necessaria per accettare le richieste RDP (Remote Desktop Protocol) in modo da consentire la connessione all'istanza EC2.

<span id="page-26-0"></span>10. Fai clic su **Crea**.

#### 3: Avviare un'istanza di Amazon EC2

Dopo aver creato il VPC, è possibile avviare un'istanza di Amazon EC2.

Per maggiori informazioni su come avviare e connetterti a un'istanza di Windows, consulta Come iniziare a utilizzare le istanze [Windows](http://docs.aws.amazon.com/AWSEC2/latest/WindowsGuide/EC2Win_GetStarted.html) per Amazon EC2 nella *Guida per l'utente di Amazon EC2 per le istanze Windows* sul sito Web di AWS.

- 1. Accedi alla console [Amazon](https://console.aws.amazon.com/ec2/) EC2 (https://console.aws.amazon.com/ec2/).
- 2. Utilizza il selettore della regione per scegliere la posizione in cui hai creato il tuo VPC.
- 3. In **Crea istanza**, fai clic su **Avvia istanza**.
- 4. Seleziona un'immagine di macchina Amazon (AMI) che soddisfi i requisiti di [sistema](#page-19-0) per Tableau Server.
- 5. Nella schermata **2: Scegliere il tipo di istanza**, seleziona le dimensioni dell'istanza (ad esempio m4.2xlarge).

**Nota:** per Tableau Server v10 su una macchina virtuale a 64 bit hai bisogno di almeno 4 core fisici. In AWS, ciò significa 8 vCPU. Per maggiori informazioni, consulta Tipi di istanza [Amazon](https://aws.amazon.com/ec2/instance-types/) EC2 sul sito Web di AWS.

- 6. Fai clic su **Avanti: configurare i dettagli dell'istanza**.
- 7. Nella schermata **3: Configurare i dettagli della schermata**, seleziona il tuo VPC nell'elenco **Rete**.
- 8. Scorri i passaggi della procedura guidata fino ad arrivare a **6: Configurare il gruppo di sicurezza**.
- 9. Nella schermata **6: Configurare il gruppo di sicurezza**, fai clic su **Seleziona un gruppo di sicurezza esistente**, quindi seleziona il gruppo di sicurezza creato in precedenza.
- 10. Fai clic su **Verifica e avvia**, controlla la configurazione, quindi fai clic su **Avvia**.

- 11. Quando richiesto, crea una nuova coppia di chiavi, scaricala come file .pem e conservala in un luogo sicuro. Per creare una password da utilizzare per accedere all'istanza di Amazon EC2, devi disporre della coppia di chiavi.
- 12. Dopo aver creato e scaricato la coppia di chiavi, fai clic su **Avvia istanze**.
- 13. Fai clic su **Visualizza istanze** e individua l'istanza nell'elenco.
- <span id="page-28-0"></span>14. Copia l'ID dell'istanza. Ne avrai bisogno nel prossimo punto.

#### 4: Crea un indirizzo IP Elastic per il VPC

Dopo aver avviato l'istanza Amazon EC2, puoi creare e assegnare un indirizzo IP pubblico statico al tuo VPC.

- 1. Accedi alla console [Amazon](https://console.aws.amazon.com/vpc/) VPC (https://console.aws.amazon.com/vpc/).
- 2. Utilizza il selettore della regione per scegliere la posizione in cui hai creato il tuo VPC.
- 3. Nel riquadro di navigazione, fai clic su **IP Elastic**.
- 4. Fai clic su **Assegna nuovo indirizzo**, quindi su **Assegna**.
- 5. Nella finestra di dialogo **Nuova richiesta di indirizzo eseguita**, fai clic sull'indirizzo IP Elastic.
- 6. Nel menu **Azione**, fai clic su **Associa indirizzo**.
- 7. In **Tipo di risorsa**, seleziona **Istanza**.
- 8. Nella casella di riepilogo a discesa **Istanza**, seleziona l'istanza, quindi fai clic su **Associa**.
- 9. Copia il nuovo indirizzo IP privato. Ne avrai bisogno in seguito.

### <span id="page-29-0"></span>5: Accedere ad Amazon EC2

Per eseguire Tableau Server su AWS, devi installarlo nell'istanza o nelle istanze Amazon EC2 che hai appena configurato. Per iniziare, accedi all'istanza Amazon EC2 dove vuoi installare Tableau Server.

Utilizza Remote Desktop Protocol (RDP) da un computer che esegue Microsoft Windows per collegarti alla tua istanza Amazon EC2 con Microsoft Windows. Se ti colleghi da un computer con Linux, puoi utilizzare [rdesktop](http://www.rdesktop.org/) per collegarti all'istanza Amazon EC2 con Microsoft Windows. Per maggiori informazioni, consulta [Connessione](http://docs.aws.amazon.com/AWSEC2/latest/WindowsGuide/connecting_to_windows_instance.html) alle istanze di Windows nella *Guida per l'utente di Amazon EC2 per le istanze Windows* sul sito Web di AWS.

- 1. Accedi alla console [Amazon](https://console.aws.amazon.com/ec2/) EC2 (https://console.aws.amazon.com/ec2/).
- 2. Utilizza il selettore della regione per scegliere la posizione in cui hai avviato la tua istanza.
- 3. Nella dashboard di EC2, fai clic su **Istanze**.
- 4. Seleziona la casella di controllo accanto all'istanza quindi, nel menu **Azioni**, fai clic su **Connetti**.
- 5. Nella finestra di dialogo **Connetti all'istanza**, fai clic su **Scarica file Remote Desktop** per creare un file .rdp configurato per la connessione all'istanza. Il file .rdp è configurato per la connessione con l'indirizzo IP pubblico del VPC specificato nell'indirizzo IP Elastic che hai creato.
- 6. Fai clic su **Ottieni password**, quindi seleziona il file .pem della coppia di chiavi che hai creato in precedenza. In questo modo viene inserita la chiave privata dalla coppia di chiavi.
- 7. Fai clic su **Decrittografa password**. Quando viene visualizzata la password, prendi nota dell'indirizzo DNS pubblico, del nome utente (ad esempio Amministratore) e della password.

- 8. Fai doppio clic sul file .rdp che hai scaricato in precedenza.
- 9. Fai clic su **Connetti**. Puoi ignorare tutti i messaggi che indicano che il Publisher è sconosciuto.
- 10. Immetti il nome utente e la password registrati in precedenza e fai clic su **OK**.
- <span id="page-30-0"></span>11. Puoi ignorare tranquillamente gli eventuali avvisi che indicano che il Publisher della connessione remota è sconosciuto. Fai clic su **Sì** per connetterti.

#### 6: Installare Tableau Server

Ora che hai effettuato l'accesso all'istanza EC2, puoi installare Tableau Server. Le operazioni di installazione su un'istanza EC2 sono le stesse effettuate in qualsiasi altro computer. Per istruzioni, cerca "Installare e configurare" nella Guida di Tableau Server.

Dopo aver installato Tableau Server e aver creato un account amministratore di Tableau Server e aver effettuato l'accesso, puoi aggiungere utenti. Per istruzioni, cerca "Aggiungere utenti al server" nella Guida di Tableau Server.

Se vuoi eseguire un cluster di Tableau Server, installa altre istanze di Tableau Server in altre istanze Amazon EC2. Per maggiori informazioni, consulta [Self-Deploy](#page-31-0) Tableau Server on AWS in a Distributed [Environment.](#page-31-0)

## <span id="page-31-0"></span>Distribuire autonomamente Tableau Server su AWS in un ambiente distribuito

### <span id="page-31-1"></span>Questo è un contenuto archiviato

Le distribuzioni cloud pubbliche continuano a essere supportate, ma il contenuto per le distribuzioni cloud pubbliche di terze parti non viene più aggiornato.

Per i contenuti più recenti sulla distribuzione di Tableau Server, consulta la [Guida](https://help.tableau.com/current/guides/enterprise-deployment/it-it/edg_intro.htm) alla distribuzione per le [organizzazioni](https://help.tableau.com/current/guides/enterprise-deployment/it-it/edg_intro.htm) di grandi dimensioni e la sezione [Implementare](https://help.tableau.com/current/server/it-it/install.htm) della Guida di Tableau Server.

Per i clienti che vi hanno accesso, è consigliabile Tableau Cloud. Per ulteriori dettagli, consulta:

- <sup>l</sup> Guida alla [migrazione](https://help.tableau.com/current/guides/migration/it-it/emg_intro.htm) manuale a Tableau Cloud
- Versione di prova di Tableau Cloud per [l'amministratore](https://help.tableau.com/current/server-linux/it-it/install.htm)
- <span id="page-31-2"></span>• Tableau Cloud: Introduzione per [l'amministratore](https://www.tableau.com/it-it/learn/get-started/online-admin)

#### Introduzione

Puoi eseguire Tableau Server su due macchine virtuali (VM) in un ambiente distribuito, noto anche come cluster. Tuttavia, se desideri eseguire Tableau Server in un ambiente distribuito con disponibilità elevata, devi avviare tre o più istanze di Amazon EC2 dello stesso tipo e capacità al tuo cloud virtuale privato Amazon e configurarle come nodi aggiuntivi.

Nello scenario seguente si presuppone che esistano tre istanze di Amazon EC2 con Tableau Server installato in ogni istanza. Un'istanza è configurata come nodo iniziale, mentre le altre due istanze sono configurate come nodi aggiuntivi.

Nei passaggi seguenti viene spiegato come installare e distribuire Tableau Server in un cluster di tre istanze Amazon EC2 in una configurazione a disponibilità elevata e scalabile.

### <span id="page-32-0"></span>1: Creare un cloud privato virtuale (VPC)

Per la seguente procedura devi disporre di un cloud privato virtuale Amazon con almeno sei sottoreti (tre pubbliche e tre private) in aree di disponibilità diverse, come illustrato di seguito. Assicurati di utilizzare indirizzi IP statici per configurare gli indirizzi IP. Per informazioni su come creare un cloud privato virtuale con sottoreti pubbliche e private, consulta [Scenario](http://docs.aws.amazon.com/AmazonVPC/latest/UserGuide/VPC_Scenario2.html) 2: Cloud privato virtuale con sottoreti [pubbliche](http://docs.aws.amazon.com/AmazonVPC/latest/UserGuide/VPC_Scenario2.html) e private nella *Guida dell'utente di Amazon VPC* nel sito Web di AWS.

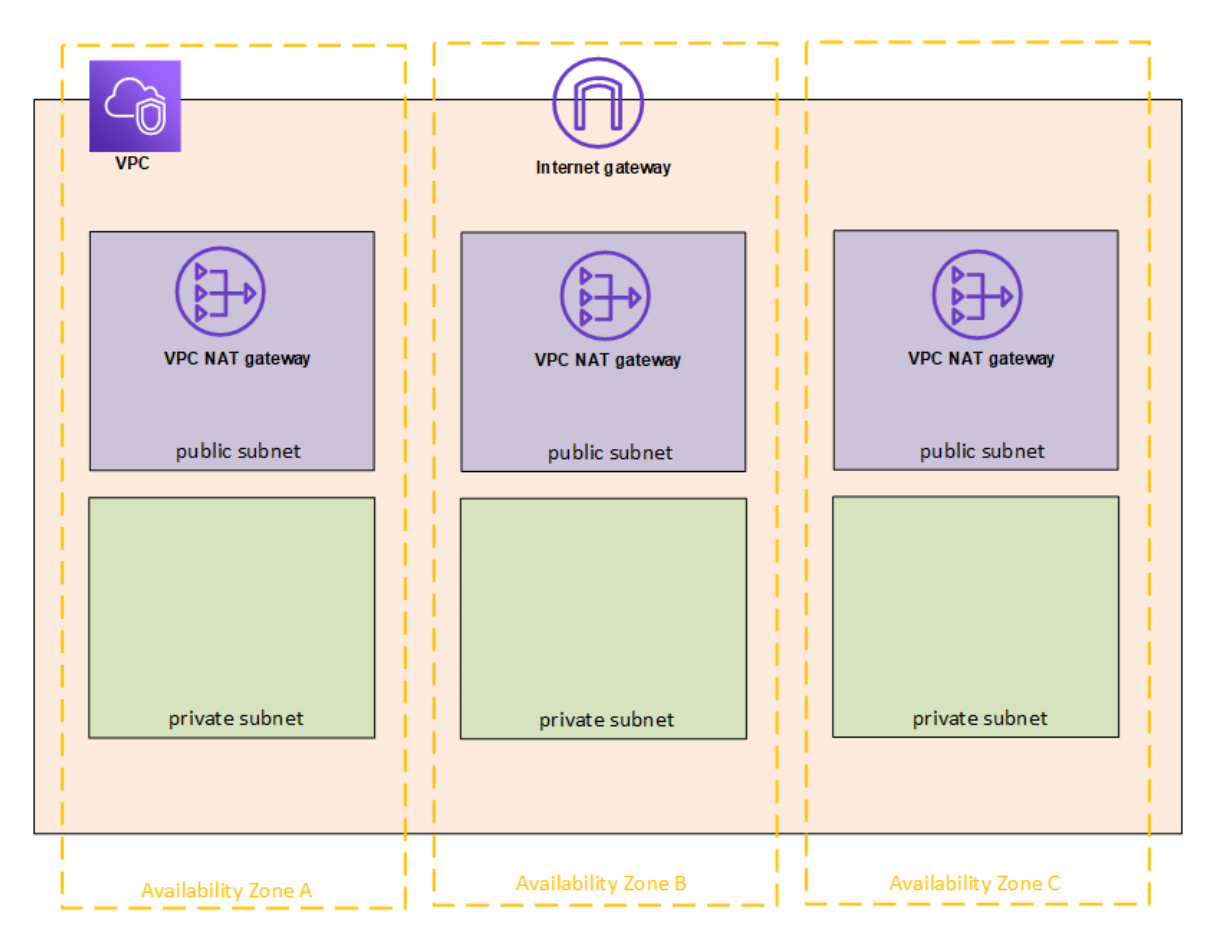

Avvia un'istanza di EC2 in ognuna delle tre sottoreti del tuo VPC da usare come gateway desktop remoti.

Per maggiori informazioni su come avviare e connetterti a un'istanza di Windows, consulta Come iniziare a utilizzare le istanze [Windows](http://docs.aws.amazon.com/AWSEC2/latest/WindowsGuide/EC2Win_GetStarted.html) per Amazon EC2 nella *Guida per l'utente di Amazon EC2 per le istanze Windows* sul sito Web di AWS.

### <span id="page-33-0"></span>(Facoltativo) 2: Creare un servizio di directory AWS per il VPC

Segui la procedura descritta nella sezione Creare una [semplice](https://docs.aws.amazon.com/directoryservice/latest/admin-guide/how_to_create_simple_ad.html) directory AD nella *Guida per l'amministrazione del servizio di directory AWS* nel sito Web di AWS per creare una directory Samba completamente gestita in AWS. Quando crei una directory con Microsoft AD, il servizio di directory AWS crea due server di directory e server DNS. I server di directory vengono creati in sottoreti diverse della VPC Amazon per la ridondanza, in modo che la directory rimanga accessibile anche se si verifica un errore.

<span id="page-33-1"></span>Utilizza le due sottoreti private disponibili nel tuo VPC Amazon per creare il Microsoft AD in modo da poter eseguire Tableau Server in più aree di disponibilità.

### 3: Distribuire tre istanze di Amazon EC2

Distribuisci tre istanze di Amazon EC2 in tre aree di disponibilità, come mostrato nella figura seguente. Installa Tableau nel primo nodo come server iniziale e Tableau nei due nodi rimanenti come server aggiuntivi. Tutte le istanze devono essere dello stesso tipo e capacità.

Puoi eseguire il join automatico di queste istanze di Amazon EC2 nel dominio AD semplice creato nel passaggio 2 tramite la console o eseguendo la procedura riportata in [Join](http://docs.aws.amazon.com/AWSEC2/latest/WindowsGuide/ec2-join-aws-domain.html) di [un'istanza](http://docs.aws.amazon.com/AWSEC2/latest/WindowsGuide/ec2-join-aws-domain.html) Windows a un dominio del servizio di directory nella *Guida per l'utente di Amazon EC2 per istanze Windows* nel sito Web di AWS.

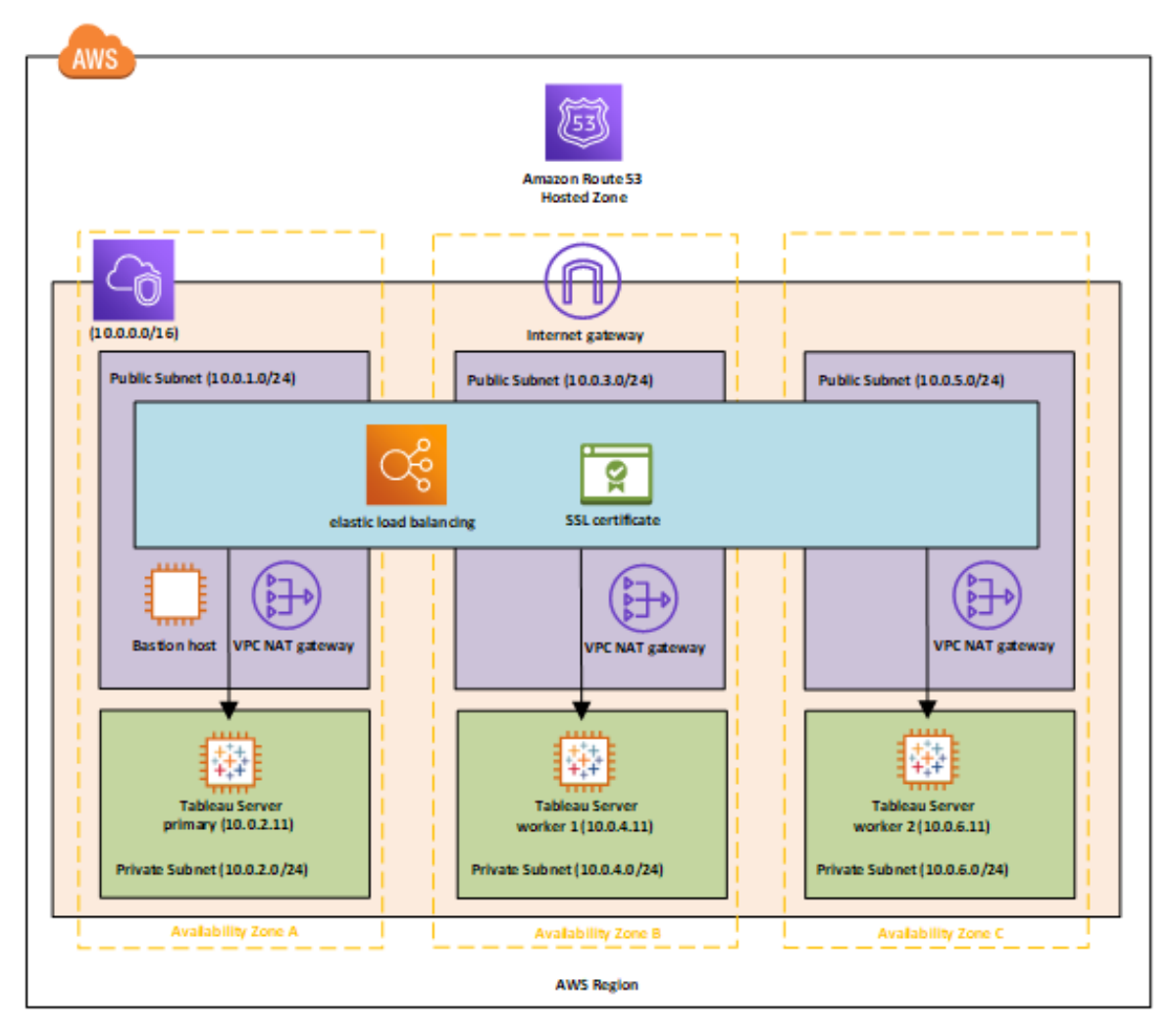

Dopo aver avviato le istanze di EC2, connettiti alle istanze da una delle istanze RDGW (Remote Desktop Gateway) usando le credenziali che hai decrittografato per l'account di amministrazione locale.

#### <span id="page-34-0"></span>4: Installare e configurare Tableau Server

Installa Tableau Server nelle istanze di Amazon EC2 che hai avviato nel passaggio [Distribuire](#page-31-0) [autonomamente](#page-31-0) Tableau Server su AWS in un ambiente distribuito e configura le istanze come un server iniziale e due server aggiuntivi. Per maggiori informazioni sull'installazione e la configurazione di Tableau Server su un server iniziale e su server aggiuntivi, cerca "Installare

Tableau Server in nodi aggiuntivi" nella Guida di Tableau Server.

**Nota:** quando si aggiungono ulteriori nodi in Amazon Web Services (AWS), potrebbe essere necessario modificare il file hosts di Windows in modo da aggiungere una voce per ciascuno dei nodi aggiuntivi. Questo perché il DNS non è in grado di risolvere i nomi di istanza di Elastic Compute Cloud (EC2).

Per modificare il file hosts di Windows:

- 1. Esegui Blocco note come amministratore.
- 2. Aprill file C:\Windows\system32\drivers\etc\hosts.
- 3. Aggiungi una voce nel file hosts per ciascuno dei nodi. Ogni voce deve includere l'indirizzo IP del nodo seguito dal nome di dominio.
- <span id="page-35-0"></span>4. Salva il file.

### 5: Creare un servizio di bilanciamento del carico per il cluster di Tableau Server

Segui i passaggi descritti in Introduzione al [bilanciamento](http://docs.aws.amazon.com/elasticloadbalancing/latest/userguide/load-balancer-getting-started.html) elastico del carico nella *Guida al bilanciamento elastico del carico* sul sito Web AWS per avviare un servizio di bilanciamento del carico all'interno della tua VPC.

1. 1: Selezionare un tipo di [bilanciamento](http://docs.aws.amazon.com/elasticloadbalancing/latest/userguide/load-balancer-getting-started.html#select-load-balancer-type) del carico: se vuoi che il servizio di bilanciamento del carico sia pubblico, seleziona le due sottoreti pubbliche. In caso contrario, seleziona la casella di controllo **Crea un bilanciamento interno del carico** e scegli le due sottoreti private.

Se scegli di esporre il servizio di bilanciamento del carico in un endpoint pubblico, configura il bilanciamento elastico del carico con SSL, come spiegato in [Creare](http://docs.aws.amazon.com/elasticloadbalancing/latest/classic/elb-create-https-ssl-load-balancer.html) un bilan[ciamento](http://docs.aws.amazon.com/elasticloadbalancing/latest/classic/elb-create-https-ssl-load-balancer.html) classico del carico con un listener HTTPS nella *Guida al bilanciamento classico del carico per il bilanciamento elastico* nel sito Web di AWS.

- 2. Nel passaggio 2: Configurare il servizio di [bilanciamento](http://docs.aws.amazon.com/elasticloadbalancing/latest/userguide/load-balancer-getting-started.html#configure-load-balancer) del carico e il listener, all'interno della *Guida al bilanciamento elastico del carico* sul sito Web di AWS, verifica che il gruppo di sicurezza sia configurato per consentire l'accesso solo dalla porta 80 o 443, con l'origine limitata agli host o a intervalli di host che devono accedere a Tableau Server.
- 3. Nel passaggio 4: Configurare il gruppo di [destinazione](http://docs.aws.amazon.com/elasticloadbalancing/latest/userguide/load-balancer-getting-started.html#configure-target-group), puoi specificare il percorso di ping con /.
- 4. Nel passaggio 5: Registrare le destinazioni con il gruppo di [destinazione](http://docs.aws.amazon.com/elasticloadbalancing/latest/userguide/load-balancer-getting-started.html#add-targets), seleziona le istanze di Tableau Server e assicurati di aver selezionato **Attiva bilanciamento del carico tra più aree** in modo che il servizio di bilanciamento del carico possa bilanciare il traffico tra le istanze in diverse aree di disponibilità.
- 5. Aggiorna Tableau Server in modo che utilizzi il bilanciamento del carico. Per maggiori informazioni, consulta Aggiungere un [bilanciamento](https://help.tableau.com/current/server/it-it/distrib_lb.htm) di carico nella Guida di Tableau Server.

In alternativa, puoi configurare nel seguente modo Tableau Server in modo che utilizzi un servizio di bilanciamento del carico.

1. Crea una sottorete per il servizio di bilanciamento del carico con un blocco CIDR con e una bitmask /27 per gli indirizzi IP da 32.

**Nota:** gli indirizzi IP forniti dal bilanciamento elastico del carico sono dinamici, mentre per configurare Tableau Server è necessario un elenco di indirizzi IP statici. Per risolvere il problema, stiamo creando una sottorete con l'intervallo CIDR più piccolo possibile in modo che gli indirizzi IP del servizio di bilanciamento del carico rientrino in un set limitato.

Per i passaggi successivi useremo l'interfaccia della riga di comando tsm, che è installata di default con Tableau Server. Puoi usare tsm per eseguire attività amministrative

dalla riga di comando su Tableau Server. Per una panoramica generale, cerca "Riferimento della riga di comando di tsm" nella Guida di Tableau Server. Guida per amministratori di Tableau Server su Windows in AWS Cloud

2. Nella directory bin di Tableau Server, immetti il comando seguente, tenendo presente che il nome è l'URL che verrà utilizzato per raggiungere Tableau Server tramite il servizio di bilanciamento del carico:

tsm configuration set gateway.public.host "name"

3. Immetti il comando seguente tenendo presente che server1, server2 e così via sono gli indirizzi IP dell'intervallo CIDR di sottoreti specificato per il bilanciamento elastico del carico:

tsm configuration set gateway.trusted "server1, server2, .., server30"

4. Applica le modifiche:

tsm apply-pending-changes

Il comando pending-changes apply mostra un messaggio di avviso per farti sapere che questo riavvierà Tableau Server se il server è in esecuzione. Il prompt mostra anche se il server è stato arrestato, ma in questo caso non è previsto un riavvio. Puoi eliminare la richiesta usando l'opzione  $-r$ , ma questo non modifica il comportamento del riavvio. Per maggiori informazioni, cerca "tsm pending-changes apply" nella Guida di Tableau Server.

5. Avvia il server per applicare le modifiche.

tsm start

## <span id="page-38-1"></span><span id="page-38-0"></span>Proteggere Tableau Server su AWS

#### Questo è un contenuto archiviato

Le distribuzioni cloud pubbliche continuano a essere supportate, ma il contenuto per le distribuzioni cloud pubbliche di terze parti non viene più aggiornato.

Per i contenuti più recenti sulla distribuzione di Tableau Server, consulta la [Guida](https://help.tableau.com/current/guides/enterprise-deployment/it-it/edg_intro.htm) alla distribuzione per le [organizzazioni](https://help.tableau.com/current/guides/enterprise-deployment/it-it/edg_intro.htm) di grandi dimensioni e la sezione [Implementare](https://help.tableau.com/current/server/it-it/install.htm) della Guida di Tableau Server.

Per i clienti che vi hanno accesso, è consigliabile Tableau Cloud. Per ulteriori dettagli, consulta:

- Guida alla [migrazione](https://help.tableau.com/current/guides/migration/it-it/emg_intro.htm) manuale a Tableau Cloud
- Versione di prova di Tableau Cloud per [l'amministratore](https://help.tableau.com/current/server-linux/it-it/install.htm)
- <span id="page-38-2"></span>• Tableau Cloud: Introduzione per [l'amministratore](https://www.tableau.com/it-it/learn/get-started/online-admin)

#### Introduzione

Sia che utilizzi Tableau Server in sede o nel cloud, è importante adottare misure per rendere sicura la distribuzione. Per informazioni su come aumentare la sicurezza di Tableau Server, cerca "Sicurezza" nella Guida di Tableau Server.

Oltre alle funzionalità di sicurezza incorporate in Tableau Server, AWS offre altre funzionalità che puoi utilizzare per proteggere il tuo ambiente Tableau Server, ad esempio:

- **Amazon VPC** aggiunge un altro livello di sicurezza di rete al tuo ambiente creando sottoreti private.
- <sup>l</sup> I **gruppi di sicurezza** determinano il traffico in ingresso e in uscita che può connettersi alla rete. Limita il traffico in ingresso ai tuoi indirizzi IP nel blocco CIDR [\(Classless](https://it.wikipedia.org/wiki/Supernetting#CIDR) Inter-Domain [Routing\)](https://it.wikipedia.org/wiki/Supernetting#CIDR). Non utilizzare il formato 0000\0, non è sicuro perché consente a tutto

il traffico di accedere al server. Guida per amministratori di Tableau Server su Windows in AWS Cloud

- <sup>l</sup> **AWS Identity e Access Management (IAM)** consente di controllare in modo specifico l'accesso alle funzioni di AWS da parte degli utenti.
- <sup>l</sup> **AWS Direct Connect** consente di creare connessioni di rete dedicate da una rete aziendale a AWS usando VLAN 802.1Q standard di settore tramite un partner AWS Direct Connect. Per maggiori informazioni, consulta [Requesting](http://docs.aws.amazon.com/directconnect/latest/UserGuide/Colocation.html) Cross Connects at AWS Direct Connect [Locations](http://docs.aws.amazon.com/directconnect/latest/UserGuide/Colocation.html) nella *Guida per l'utente AWS Direct Connect* sul sito Web AWS.
- **La crittografia di Amazon EBS** è un modo semplice ed efficace per crittografare i dati nei volumi del disco e i dati in transito tra le istanze di EC2 e l'archiviazione EBS.

Puoi implementare la sicurezza delle applicazioni aziendali in AWS e Tableau Server in modo da usare un singolo report o una singola dashboard per soddisfare le esigenze di una larga ed eterogenea base di utenti, sia interni che esterni. La sicurezza delle applicazioni aziendali si basa su tre componenti principali:

- [Rete](#page-39-0)
- [Accesso](#page-41-0) ai client
- <span id="page-39-0"></span>• [Dati](#page-42-1)

#### Rete

La sicurezza di rete per Tableau Server in AWS si basa sull'utilizzo di gruppi di sicurezza Amazon VPC con SSL per proteggere le comunicazioni interne ed esterne. Per maggiori informazioni, consulta Gruppi di [sicurezza](https://docs.aws.amazon.com/it_it/vpc/latest/userguide/VPC_SecurityGroups.html) per il VPC nella Guida per l'utente di Amazon Virtual Private Cloud sul sito Web AWS.

#### <span id="page-40-0"></span>Amazon VPC

Un Amazon VPC è una rete distinta e isolata all'interno del cloud; il traffico di rete all'interno di ciascun Amazon VPC è isolato da tutti gli altri Amazon VPC. Con un Amazon VPC puoi creare sottoreti della tua rete e suddividere livelli di applicazione in sottoreti per un maggior livello di controllo. Ti consigliamo di installare ed eseguire Tableau Server in una sottorete separata all'interno dell'Amazon VPC per poter configurare la rete per l'accesso a Tableau Server e ad altri set di dati. Nella figura seguente viene illustrata un'installazione tipica di un'istanza a un solo nodo di Tableau Server in un Amazon VPC.

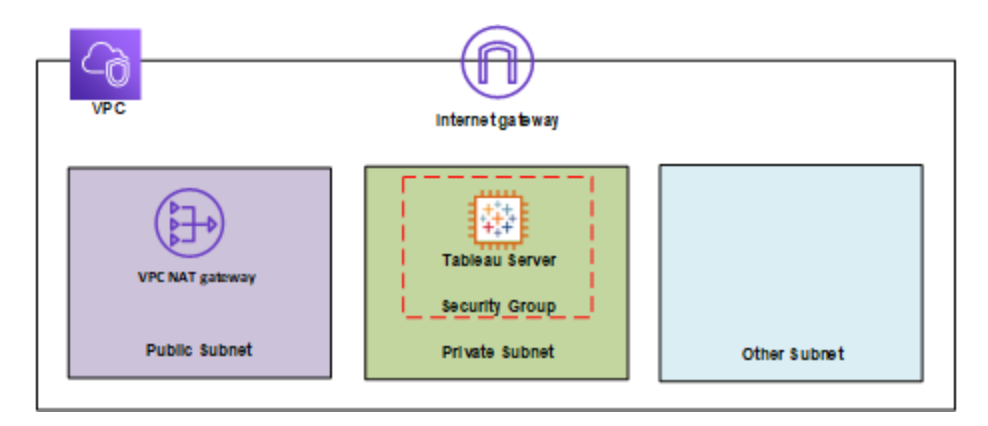

#### <span id="page-40-1"></span>Gruppi di sicurezza

I gruppi di sicurezza consentono di definire quali tipi di traffico di rete possono accedere a Tableau Server. I gruppi di sicurezza Amazon EC2 si comportano come un firewall che regola il traffico di rete in entrata e in uscita dalle istanze di Amazon EC2. Puoi definire e assegnare gruppi di sicurezza appropriati per le tue istanze di Amazon EC2. Per impostazione predefinita, le istanze di Amazon EC2 vengono avviate con gruppi di sicurezza che non consentono traffico in entrata. Prima di poter accedere all'istanza di EC2, devi apportare modifiche per consentire il traffico in entrata appropriato.

Di seguito sono indicati i requisiti minimi per le connessioni a Tableau Server in un'istanza di EC2:

- Connessione tramite RDP (porta 3389) tramite un client Remote Desktop per accedere e gestire l'istanza e i servizi.
- Traffico Web standard tramite HTTP (porta 80) e HTTPS (porta 443) per visualizzare il contenuto ospitato e per pubblicare su Tableau Server.
- La comunicazione tra i componenti di Tableau Server su istanze diverse (se presenti) deve essere consentita. Per maggiori informazioni, cerca "Porte per Tableau Server" nella Guida di Tableau Server e controlla le porte elencate nelle categorie **Tutte** e **Distribuite/Alta disponibilità**.

In base a questi requisiti, abilita solo tre porte standard per il traffico in entrata verso l'istanza di EC2: HTTP 80, HTTPS 443 e RDP 3389. Ti consigliamo anche di limitare l'accesso remoto (porta 3389) da alcuni host e limitare anche il traffico HTTP e HTTPS agli host della rete aziendale o a un insieme di client attendibili.

#### <span id="page-41-0"></span>Accesso ai client

Per impostazione predefinita, Tableau Server utilizza richieste e risposte HTTP standard. Tableau Server può essere configurato per HTTPS (SSL) con certificati di sicurezza forniti dal cliente. Se Tableau Server è configurato per SSL, tutti i contenuti e le comunicazioni tra i client sono criptati e utilizzano il protocollo HTTPS. Se configuri Tableau Server per SSL, il browser e la libreria SSL sul server negoziano un livello di crittografia comune. Tableau Server utilizza OpenSSL come libreria SSL lato server ed è preconfigurato per utilizzare gli standard attualmente accettati. Ogni browser Web che accede a Tableau Server tramite SSL utilizza l'implementazione SSL standard fornita da tale browser. Per maggiori informazioni su come Tableau Server usa SSL, cerca "SSL" nella Guida di Tableau Server. Tableau Server accetterà il traffico SSL solo sulla porta 443. Non puoi configurare porte personalizzate per SSL/TLS.

Puoi usare ELB (Elastic Load Balancing) per eseguire la terminazione SSL. Consentire a ELB di gestire la crittografia/decrittografia del traffico Web è un modo semplice per proteggere la

connessione tra il client e Tableau Server senza dover configurare manualmente SSL su Tableau Server. Per maggiori informazioni, consulta AWS Elastic Load [Balancing:](https://aws.amazon.com/blogs/aws/elastic-load-balancer-support-for-ssl-termination/) Support for SSL [Termination](https://aws.amazon.com/blogs/aws/elastic-load-balancer-support-for-ssl-termination/) sul sito Web di AWS.

#### <span id="page-42-0"></span>AWS Directory Service

Facoltativo. AWS Directory Service è un servizio gestito che ti consente di collegare le tue risorse AWS a una directory locale esistente, ad esempio Microsoft Active Directory (con AD Connector), o di impostare una nuova directory autonoma nel cloud AWS (con Simple AD). La connessione a una directory locale è semplice e, una volta stabilita, tutti gli utenti possono accedere alle risorse e alle applicazioni di AWS con le loro credenziali aziendali.

Se utilizzi AWS Directory Service puoi scegliere di autenticarti con Active Directory invece che in locale per creare utenti e assegnare password con il sistema di gestione degli utenti integrato in Tableau Server. Per configurare l'autenticazione basata su Active Directory, dopo l'installazione di Tableau Server, scegli Active Directory. Non è possibile impostare in un secondo l'autenticazione locale dall'autenticazione con Active Directory.

Il modello di autenticazione di Active Directory utilizza Microsoft SSPI (Security Support Provider Interface) per far accedere automaticamente gli utenti in base al loro nome utente e password di Windows. In questo modo viene creata un'esperienza simile a quella dell'accesso Single Sign-On (SSO).

#### <span id="page-42-1"></span>Dati

Tableau Server utilizza i driver nativi (se i driver nativi non sono disponibili, utilizza un adattatore ODBC generico) per connettersi quando possibile ai database per elaborare set di risultati, aggiornare le estrazioni e per tutte le altre comunicazioni con i database. Puoi configurare il driver per la comunicazione tramite porte non standard o usare la crittografia di trasporto, ma questo tipo di configurazione è trasparente per Tableau Server. Tuttavia, poiché la comunicazione tra Tableau Server e i database di solito viene filtrata da un firewall, puoi decidere di non crittografarla.

#### <span id="page-43-0"></span>Connessione ad archivi dati in AWS

Puoi avviare le risorse di AWS, ad esempio Amazon RDS (Relational Database Service), Amazon EMR (Elastic MapReduce) Hadoop Hive o Amazon Redshift, in un Amazon VPC. Inserendo Tableau Server nello stesso Amazon VPC degli archivi dati, puoi assicurarti che il traffico non fuoriesca mai dall'Amazon VPC.

Puoi utilizzare le sottoreti con gruppi di sicurezza per avviare le tue risorse in livelli diversi, ma consentire loro di comunicare in modo sicuro all'interno di un Amazon VPC, come illustrato nel diagramma seguente.

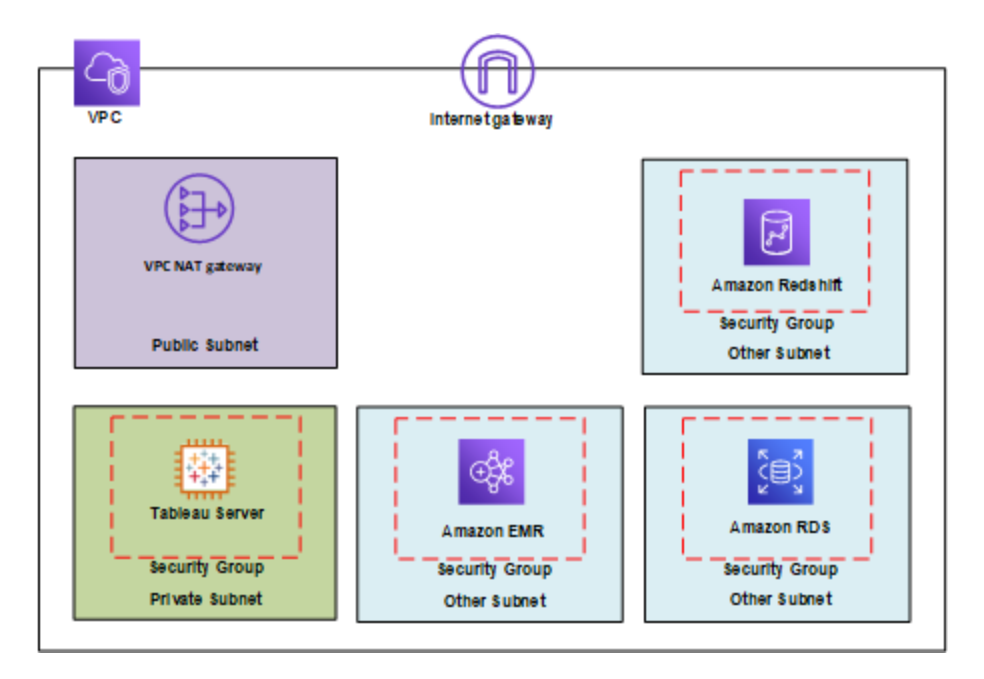

#### <span id="page-43-1"></span>Connessione ad archivi dati esterni a AWS

Puoi scegliere di connettere l'Amazon VPC al data center aziendale tramite una connessione VPN hardware IPsec, rendendo pertanto il cloud AWS un'estensione del data center. Una connessione VPN è costituita da un gateway privato virtuale collegato all'Amazon VPC e da un gateway del cliente situato nel data center. Puoi scegliere di utilizzare AWS Direct Connect, un servizio di rete che fornisce un'alternativa all'utilizzo di Internet per utilizzare i servizi cloud di AWS. AWS Direct Connect ti consente di stabilire una connessione di rete dedicata

utilizzando VLAN 802.1Q standard di settore tramite un partner AWS Direct Connect. Per maggiori informazioni, consulta [Requesting](http://docs.aws.amazon.com/directconnect/latest/UserGuide/Colocation.html) Cross Connects at AWS Direct Connect Locations nella *Guida per l'utente AWS Direct Connect* sul sito Web AWS.

Puoi utilizzare la stessa connessione per accedere a risorse pubbliche, ad esempio oggetti archiviati in Amazon S3 (Amazon Simple Storage Service) utilizzando lo spazio dell'indirizzo IP pubblico, e a risorse private, come le istanze di Amazon EC2 in esecuzione in un Amazon VPC con uno spazio IP privato, mantenendo la separazione tra gli ambienti pubblici e quelli privati della rete.

#### <span id="page-44-0"></span>Crittografia dei dati a riposo

La crittografia Amazon EBS è un modo trasparente e semplice per crittografare volumi che possono contenere informazioni di identificazione personale (PII). EBS crittografa sia i dati a riposo all'interno del volume sia quelli in transito tra il volume e l'istanza utilizzando AES-256. Questa operazione ha un impatto praticamente nullo sulle prestazioni di Tableau Server. Ti consigliamo pertanto di utilizzare questo servizio, anche se nei tuoi sistemi non sono archiviate informazioni di identificazione personale.

## <span id="page-45-0"></span>Ottimizzare le prestazioni di Tableau Server su AWS

### <span id="page-45-1"></span>Questo è un contenuto archiviato

Le distribuzioni cloud pubbliche continuano a essere supportate, ma il contenuto per le distribuzioni cloud pubbliche di terze parti non viene più aggiornato.

Per i contenuti più recenti sulla distribuzione di Tableau Server, consulta la [Guida](https://help.tableau.com/current/guides/enterprise-deployment/it-it/edg_intro.htm) alla distribuzione per le [organizzazioni](https://help.tableau.com/current/guides/enterprise-deployment/it-it/edg_intro.htm) di grandi dimensioni e la sezione [Implementare](https://help.tableau.com/current/server/it-it/install.htm) della Guida di Tableau Server.

Per i clienti che vi hanno accesso, è consigliabile Tableau Cloud. Per ulteriori dettagli, consulta:

- <sup>l</sup> Guida alla [migrazione](https://help.tableau.com/current/guides/migration/it-it/emg_intro.htm) manuale a Tableau Cloud
- Versione di prova di Tableau Cloud per [l'amministratore](https://help.tableau.com/current/server-linux/it-it/install.htm)
- <span id="page-45-2"></span>• Tableau Cloud: Introduzione per [l'amministratore](https://www.tableau.com/it-it/learn/get-started/online-admin)

#### Introduzione

L'ottimizzazione delle prestazioni di Tableau Server, quando è installato su un'istanza di Amazon EC2 in AWS Cloud, aggiunge un'altra dimensione alla messa a punto della tua soluzione Tableau Server. Questa sezione parla della configurazione di Tableau Server per il cloud. Per informazioni generali sull'ottimizzazione delle prestazioni, cerca "Panoramica sulle prestazioni di Tableau Server" nella Guida di Tableau Server. Per informazioni sugli strumenti che puoi utilizzare per ottimizzare le prestazioni, cerca "Risorse relative alle prestazioni" nella Guida di Tableau Server.

È importante tenere presente che ogni distribuzione di Tableau Server su AWS presenta differenze, perché il carico di lavoro di ognuno è diverso. I dipendenti della tua azienda sono diversi, utilizzano dati diversi, fanno domande diverse e hanno esigenze aziendali diverse

rispetto ai dipendenti di altre aziende. Per questo motivo, consigliamo di testare i carichi di lavoro su Tableau Server in diversi tipi di istanze di Amazon EC2 prima di inserirli in produzione. Le esigenze del tuo carico di lavoro sono probabilmente influenzate dai fattori seguenti:

- Utilizzo intensivo, moderato o limitato di Estrazione dati di Tableau
- La proporzione tra le persone che possono visualizzare e le persone che possono interagire con viste e dashboard
- <sup>l</sup> Gli aggiornamenti di Estrazione dati di Tableau che si verificano durante o dopo l'orario di lavoro
- Il numero di persone collegate contemporaneamente in un dato periodo
- La complessità di viste e dashboard
- Le dimensioni della community che utilizza Tableau Web Authoring

Esistono alcune linee guida generali da seguire per aumentare la probabilità di scegliere il tipo più adatto di istanza. Utilizzando TabJolt, uno strumento gratuito di verifica della scalabilità realizzato da Tableau, puoi eseguire test di carico nelle tue istanze di Amazon EC2 per verificare prestazioni e scalabilità utilizzando le metriche seguenti:

- Numero di utenti virtuali che le eseguono
- Media transazioni al secondo
- Tempo medio di risposta positiva
- <sup>l</sup> Frequenza di errore media (il test calcola un errore per tutte le viste che impiegano > 60 secondi)

#### <span id="page-47-0"></span>Best practice per le prestazioni

Le seguenti best practice per le prestazioni possono essere utili come riferimento per la distribuzione su AWS:

• Esegui sempre almeno 8 core per ogni istanza di Amazon EC2

Anche con un numero relativamente basso di utenti, le istanza di EC2 con meno di 16 vCPU (equivalente a 8 core), non vengono eseguite coerentemente. Ad esempio, un'istanza r4.4xlarge da 16 vCPU è in grado di gestire più utenti con tempi di risposta e frequenza di errore inferiori rispetto a due istanze r4.2xlarge, ciascuna da 8 vCPU. Questo modello è coerente perché scalabile, con quattro istanze 16 vCPU e due istanze 32 vCPU che superano decisamente le otto istanze 8 vCPU.

• Il carico di lavoro condiziona in modo significativo i risultati

L'affidabilità del carico di lavoro consente di determinare il modo in cui viene eseguito su tipi di istanze EC2 diversi. Utilizzando un set di dashboard diverso, ad esempio, noterai differenze sostanziali nelle prestazioni delle stesse istanze sottostanti di macchine virtuali. Non è molto utile confrontare le prestazioni utilizzando un carico di lavoro che diverso dal tuo.

• Più CPU è meglio

La CPU è fondamentale per le prestazioni di Tableau Server. In generale, quando vuoi eseguire più operazioni con Tableau, ti consigliamo di aggiungere CPU di qualità migliore.

• Verifica che nell'istanza di Amazon EC2 sia presente RAM sufficiente

Quando abbiamo eseguito gli stessi carichi di lavoro in istanze con meno CPU, ma più RAM, abbiamo potuto osservare un numero maggiore di transazioni al secondo (TPS), tempi di risposta e frequenza di errore inferiori. Le istanze di EC2 con RAM insufficiente possono eliminare il vantaggio della CPU maggiore. In produzione, usa almeno

una RAM da 30 GB, con 8 GB di RAM per core. Benché sia importante scegliere un'istanza con una quantità elevata di CPU, se esegui Tableau Server in istanze con RAM insufficiente, le prestazioni saranno scarse a prescindere dalla CPU disponibile.

• Supponiamo che tu voglia usare volumi SSD, ma non hai bisogno di Provisioned IOPS

Tableau Server include numerosi processi e componenti, incluso un database industriale (PostgreSQL) che memorizza i metadati del sistema. Tableau Server ha bisogno di un livello ragionevole di velocità effettiva del disco per poter funzionare correttamente e consigliamo di usare solo volumi SSD EBS (Elastic Block Store) di Amazon. I dischi magnetici non presentano la velocità effettiva necessaria per gestire efficacemente le richieste al database. Durante i nostri test, abbiamo utilizzato sia volumi SSD generici (gp2) che volumi Provisioned IOPS EBS, con due dischi EBS utilizzati per la maggior parte dei test. La maggior parte dei volumi EBS presentava 1.500 Provisioned IOPS. Dopo aver ripetuto i test con i volumi SSD generici, i risultati sono stati quasi identici con carichi di lavoro moderatamente esigenti. Anche se in alcuni casi i volumi Provisioned IOPS comportano una sostanziale differenza nelle prestazioni dei carichi di lavoro di Tableau Server su AWS, non è per forza necessario usare Provisioned IOPS. Il modo migliore per scoprirlo, ovviamente, è testare personalmente i carichi di lavoro di Tableau Server.

• Esegui i test con TabJolt

Il carico di lavoro e la configurazione delle istanze di Amazon EC2 possono condizionare in modo significativo le prestazioni di Tableau Server. La flessibilità di EC2 ti permette di stabilire la combinazione di impostazioni e tipi di istanze più adatta per le tue esigenze. Ad esempio, se isoli su pochi computer alcuni processi che richiedono una grande quantità di RAM e di CPU anziché eseguirli in tutti i computer del cluster, il numero di transazioni al secondo (TPS) è decisamente diverso. Ignora la tentazione di confrontare le caratteristiche delle prestazioni di carichi di lavoro diversi. Anche se può essere divertente, non è molto utile. Utilizza invece lo stesso carico di lavoro e configura hardware e software per ottenere i migliori risultati. AWS ti permette di farlo facilmente.

## <span id="page-49-1"></span><span id="page-49-0"></span>Scalare Tableau Server su AWS

#### Questo è un contenuto archiviato

Le distribuzioni cloud pubbliche continuano a essere supportate, ma il contenuto per le distribuzioni cloud pubbliche di terze parti non viene più aggiornato.

Per i contenuti più recenti sulla distribuzione di Tableau Server, consulta la [Guida](https://help.tableau.com/current/guides/enterprise-deployment/it-it/edg_intro.htm) alla distribuzione per le [organizzazioni](https://help.tableau.com/current/guides/enterprise-deployment/it-it/edg_intro.htm) di grandi dimensioni e la sezione [Implementare](https://help.tableau.com/current/server/it-it/install.htm) della Guida di Tableau Server.

Per i clienti che vi hanno accesso, è consigliabile Tableau Cloud. Per ulteriori dettagli, consulta:

- <sup>l</sup> Guida alla [migrazione](https://help.tableau.com/current/guides/migration/it-it/emg_intro.htm) manuale a Tableau Cloud
- Versione di prova di Tableau Cloud per [l'amministratore](https://help.tableau.com/current/server-linux/it-it/install.htm)
- <span id="page-49-2"></span>• Tableau Cloud: Introduzione per [l'amministratore](https://www.tableau.com/it-it/learn/get-started/online-admin)

#### Introduzione

Tableau Server prevede la scalabilità verticale con ulteriori core di CPU e di memoria e l'espansione quando aggiungi server. Questa architettura ti consente di ottimizzare l'utilizzo delle risorse di calcolo grazie all'intensa scalabilità.

Per creare una ridondanza, devi aggiungere altri server con copie del repository, archiviazione dei file e altri processi. In questo scenario, isola il server iniziale nel suo nodo e fai in modo che vengano eseguiti meno processi del server possibili.

**Nota:** anche se puoi suddividere una licenza 8-core in due computer 4-core, consigliamo di eseguire incrementi solo su computer 8-core.

#### <span id="page-50-0"></span>Bilanciamento del carico

In AWS, il bilanciamento elastico del carico (ELB) distribuisce automaticamente il traffico delle applicazioni in ingresso tra più istanze di Amazon EC2 sul cloud. Consente di ottenere livelli superiori di tolleranza di errore nelle applicazioni e fornisce la quantità di capacità di bilanciamento del carico necessaria per distribuire il traffico delle applicazioni.

Puoi utilizzare il bilanciamento del carico per distribuire le richieste tra più gateway in un cluster di Tableau Server. Nella figura seguente tutti e tre i nodi dispongono di gateway utilizzati per instradare le richieste ai processi server disponibili. A differenza del processo di repository, non sono presenti processi di gateway passivo o in standby, tutti i gateway sono attivi. Quando aggiungi un bilanciamento del carico a un cluster di Tableau Server, l'URL a cui accedono gli utenti di Tableau Server appartiene al servizio di bilanciamento del carico, non al Tableau Server iniziale.

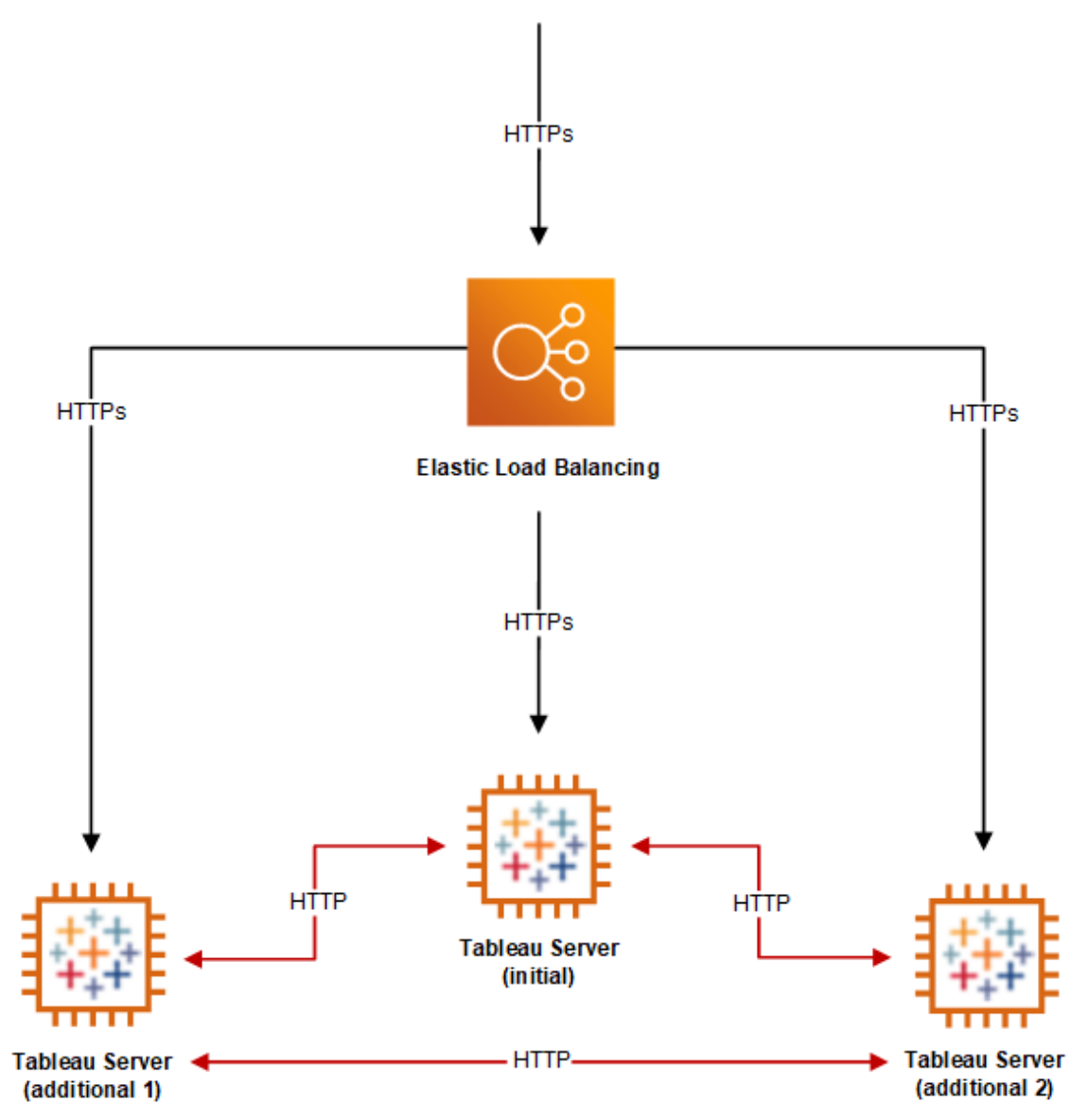

#### <span id="page-51-0"></span>Alta disponibilità

Dopo aver creato la ridondanza per l'archiviazione dei file, il repository e il gateway aggiungendo altri nodi, puoi creare la ridondanza per il Tableau Server iniziale. Per farlo, crea un backup del Tableau Server iniziale. Sebbene il backup debba essere concesso in licenza durante l'installazione, non è incluso tra i tre ambienti consentiti dal contratto di licenza con l'utente finale (EULA) di Tableau.

Per configurare la disponibilità elevata, devi eseguire un cluster di failover. Se configuri la disponibilità elevata, è possibile che il Tableau Server iniziale esegua pochi o nessun processo di Tableau Server. Per maggiori informazioni, consulta Alta [disponibilità](https://help.tableau.com/current/server/it-it/distrib_ha.htm) nella Guida di Tableau Server.

## <span id="page-53-0"></span>Risolvere i problemi di Tableau Server su AWS

### <span id="page-53-1"></span>Questo è un contenuto archiviato

Le distribuzioni cloud pubbliche continuano a essere supportate, ma il contenuto per le distribuzioni cloud pubbliche di terze parti non viene più aggiornato.

Per i contenuti più recenti sulla distribuzione di Tableau Server, consulta la [Guida](https://help.tableau.com/current/guides/enterprise-deployment/it-it/edg_intro.htm) alla distribuzione per le [organizzazioni](https://help.tableau.com/current/guides/enterprise-deployment/it-it/edg_intro.htm) di grandi dimensioni e la sezione [Implementare](https://help.tableau.com/current/server/it-it/install.htm) della Guida di Tableau Server.

Per i clienti che vi hanno accesso, è consigliabile Tableau Cloud. Per ulteriori dettagli, consulta:

- <sup>l</sup> Guida alla [migrazione](https://help.tableau.com/current/guides/migration/it-it/emg_intro.htm) manuale a Tableau Cloud
- Versione di prova di Tableau Cloud per [l'amministratore](https://help.tableau.com/current/server-linux/it-it/install.htm)
- <span id="page-53-2"></span>• Tableau Cloud: Introduzione per [l'amministratore](https://www.tableau.com/it-it/learn/get-started/online-admin)

#### Introduzione

Segui i suggerimenti riportati in questo argomento per risolvere problemi comuni relativi a Tableau Server quando è installato in un'istanza Amazon EC2 sul cloud AWS.

<sup>l</sup> **L'interfaccia della riga di comando TSM non funziona da nodi aggiuntivi**

L'interfaccia della riga di comando TSM è progettata in modo da eseguire comandi tsm da qualsiasi nodo di un cluster di server, includendo l'opzione -s per specificare il nome o l'indirizzo IP del nodo iniziale. Potrebbe verificarsi il seguente sintomo quando si eseguono comandi TSM da più nodi in AWS:

 $\bullet$  Quando si esegue un comando tsm con l'opzione  $-s$ , può apparire il seguente messaggio:

Unable to verify the server's HTTPS certificate.

Per eseguire TSM sulla linea di comando da qualsiasi nodo diverso dal nodo iniziale, utilizza lo switch -s e l'indirizzo IP privato del nodo iniziale.

#### <sup>l</sup> **Tableau Server non utilizza tutti i core della CPU**

Uno o più dei seguenti sintomi possono manifestarsi quando lavori con licenze basate su core di Tableau Server:

- Durante l'installazione di Tableau Server, il programma di installazione potrebbe mostrare un numero di core inferiore a quello previsto per il computer che esegue Tableau Server.
- Nella pagina Licenze di Tableau Server, il numero di core elencati in Licenze in uso è inferiore a quello previsto.
- Quando esegui tsm licenses list, Tableau Server potrebbe segnalare un numero di core in uso inferiore a quello previsto.

Per maggiori informazioni, consulta Tableau Server non [riconosce](http://kb.tableau.com/articles/issue/not-all-cores-recognized-by-tableau-server?lang=it-it) tutti i core.

#### <sup>l</sup> **Latenza I/O elevata**

Per ottenere risultati migliori, prova a configurare l'impostazione delle prestazioni del driver del disco su **Prestazioni migliori**.